## **Latitude 9440 2-in-1**

Konfiguracja i dane techniczne

**Regulatory Model: P166G Regulatory Type: P166G001 March 2023 Rev. A00**

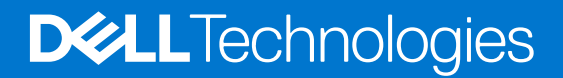

#### Uwagi, przestrogi i ostrzeżenia

**UWAGA:** Napis UWAGA oznacza ważną wiadomość, która pomoże lepiej wykorzystać komputer.

**OSTRZEŻENIE: Napis PRZESTROGA informuje o sytuacjach, w których występuje ryzyko uszkodzenia sprzętu lub utraty danych, i przedstawia sposoby uniknięcia problemu.**

**PRZESTROGA: Napis OSTRZEŻENIE informuje o sytuacjach, w których występuje ryzyko uszkodzenia sprzętu, obrażeń ciała lub śmierci.**

© 2023 Dell Inc. lub podmioty zależne. Wszelkie prawa zastrzeżone. Dell Technologies, Dell i inne znaki towarowe są znakami towarowymi firmy Dell Inc. lub jej spółek zależnych. Inne znaki towarowe mogą być znakami towarowymi ich właścicieli.

# **Contents**

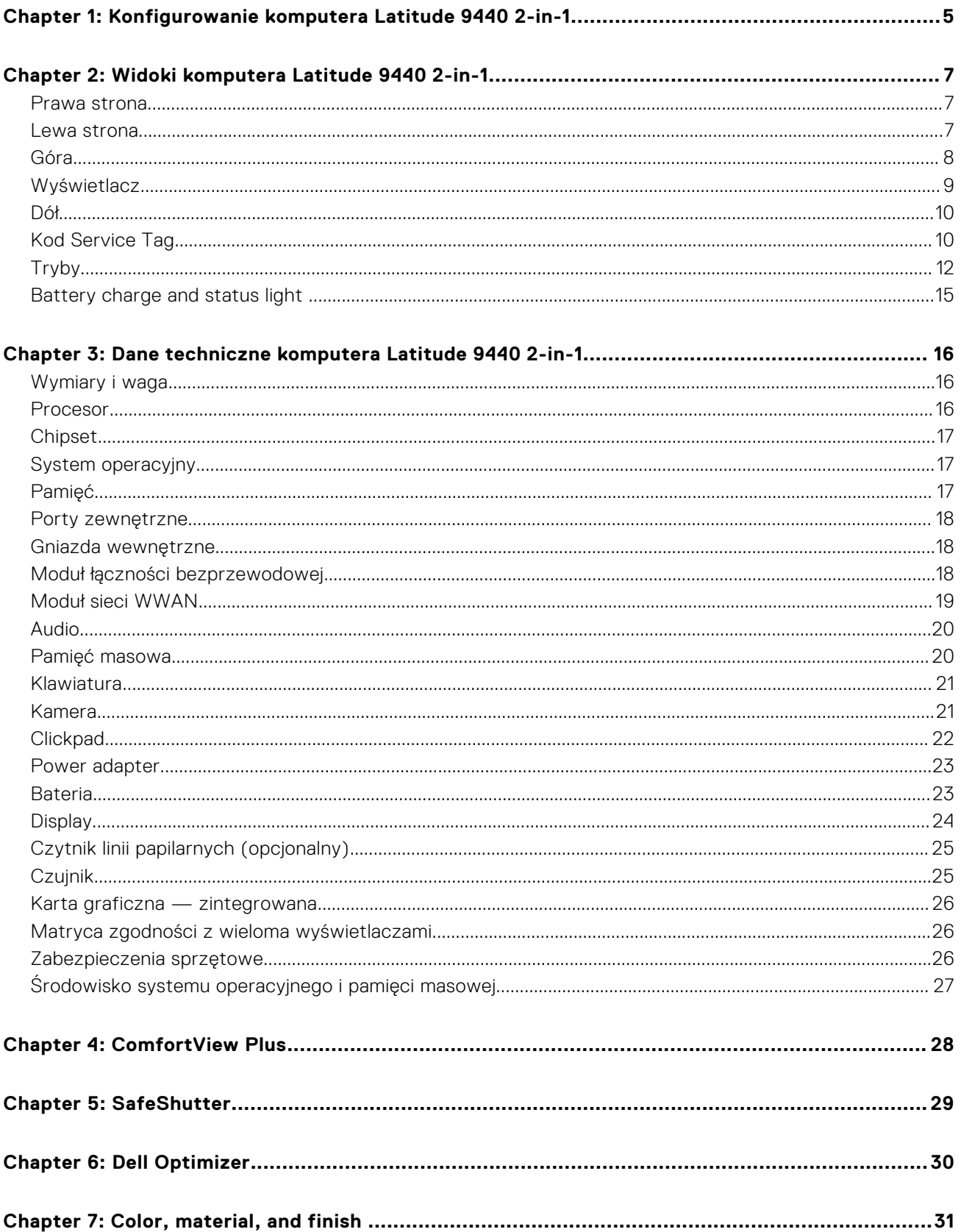

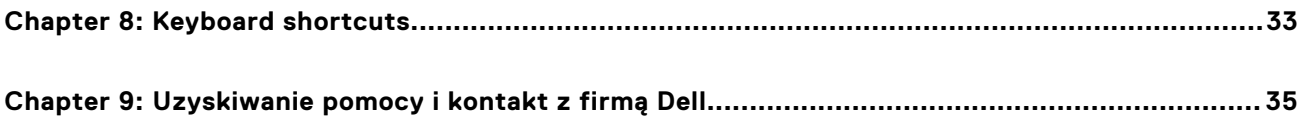

# <span id="page-4-0"></span>**Konfigurowanie komputera Latitude 9440 2 in-1**

**1**

- **(i)** UWAGA: W zależności od zamówionej konfiguracji posiadany komputer może wyglądać nieco inaczej niż na ilustracjach w tym dokumencie.
- 1. Podłącz zasilacz i naciśnij przycisk zasilania.

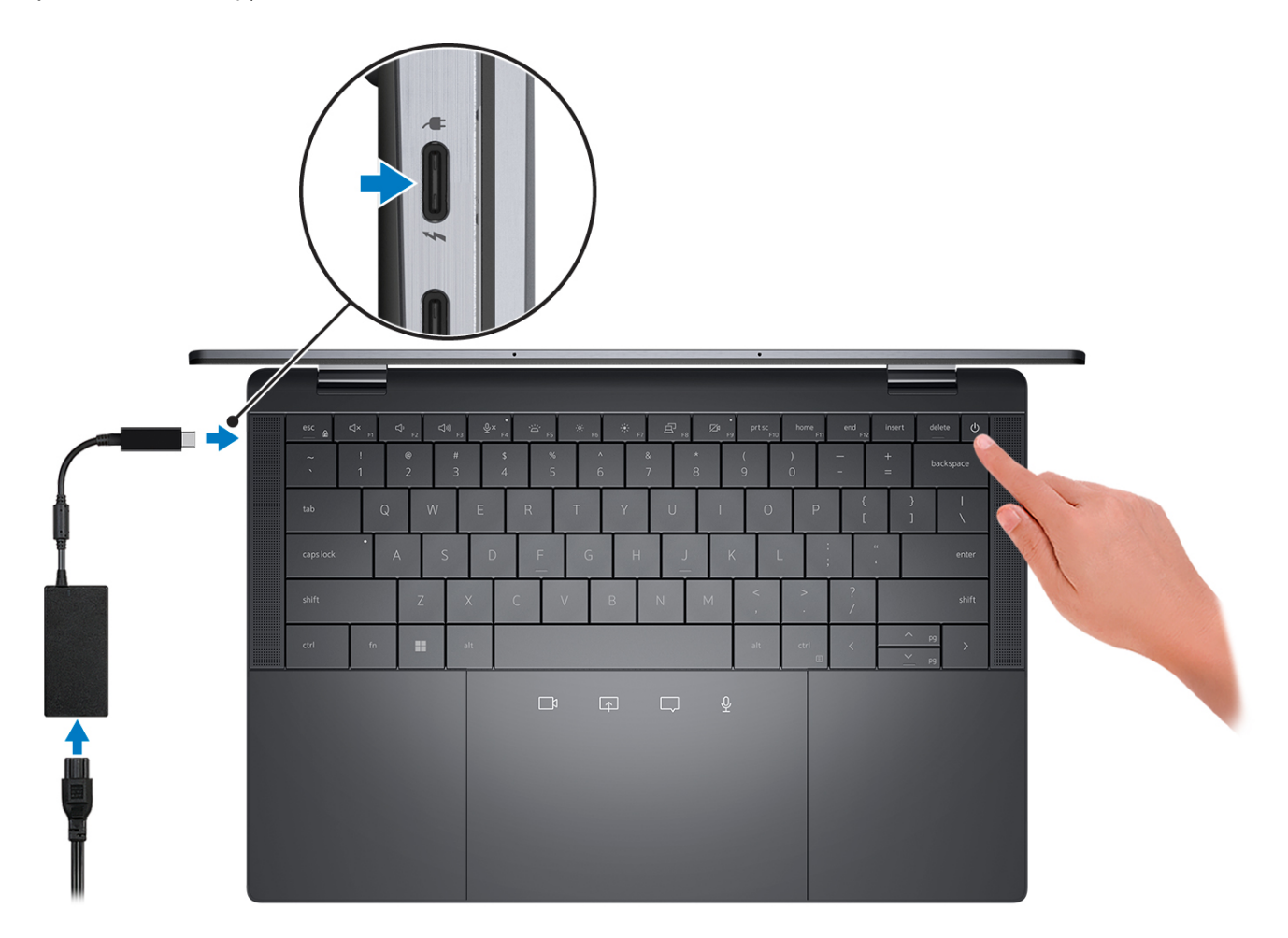

**(i)** UWAGA: W celu zmniejszenia zużycia elektryczności bateria może przejść w tryb oszczędzania energii. Podłącz zasilacz i naciśnij przycisk zasilania, aby włączyć komputer.

2. Dokończ instalację systemu operacyjnego.

#### **System Ubuntu:**

Postępuj zgodnie z instrukcjami wyświetlanymi na ekranie, aby ukończyć konfigurowanie. Więcej informacji na temat instalowania i konfigurowania systemu Ubuntu można znaleźć w bazie wiedzy pod adresem [www.dell.com/support.](https://www.dell.com/support/)

#### **System Windows:**

Postępuj zgodnie z instrukcjami wyświetlanymi na ekranie, aby ukończyć konfigurowanie. Firma Dell zaleca wykonanie następujących czynności podczas konfigurowania:

● Połączenie z siecią w celu aktualizowania systemu Windows.

**UWAGA:** Jeśli nawiązujesz połączenie z zabezpieczoną siecią bezprzewodową, po wyświetleniu monitu wprowadź hasło dostępu do sieci.

- Po połączeniu z Internetem zaloguj się do konta Microsoft lub utwórz je. Jeśli nie masz połączenia z Internetem, utwórz konto offline.
- Na ekranie **Wsparcie i ochrona** wprowadź swoje dane kontaktowe.
- 3. Zlokalizuj aplikacje firmy Dell w menu Start systemu Windows i użyj ich zalecane.

#### **Tabela 1. Odszukaj aplikacje firmy Dell**

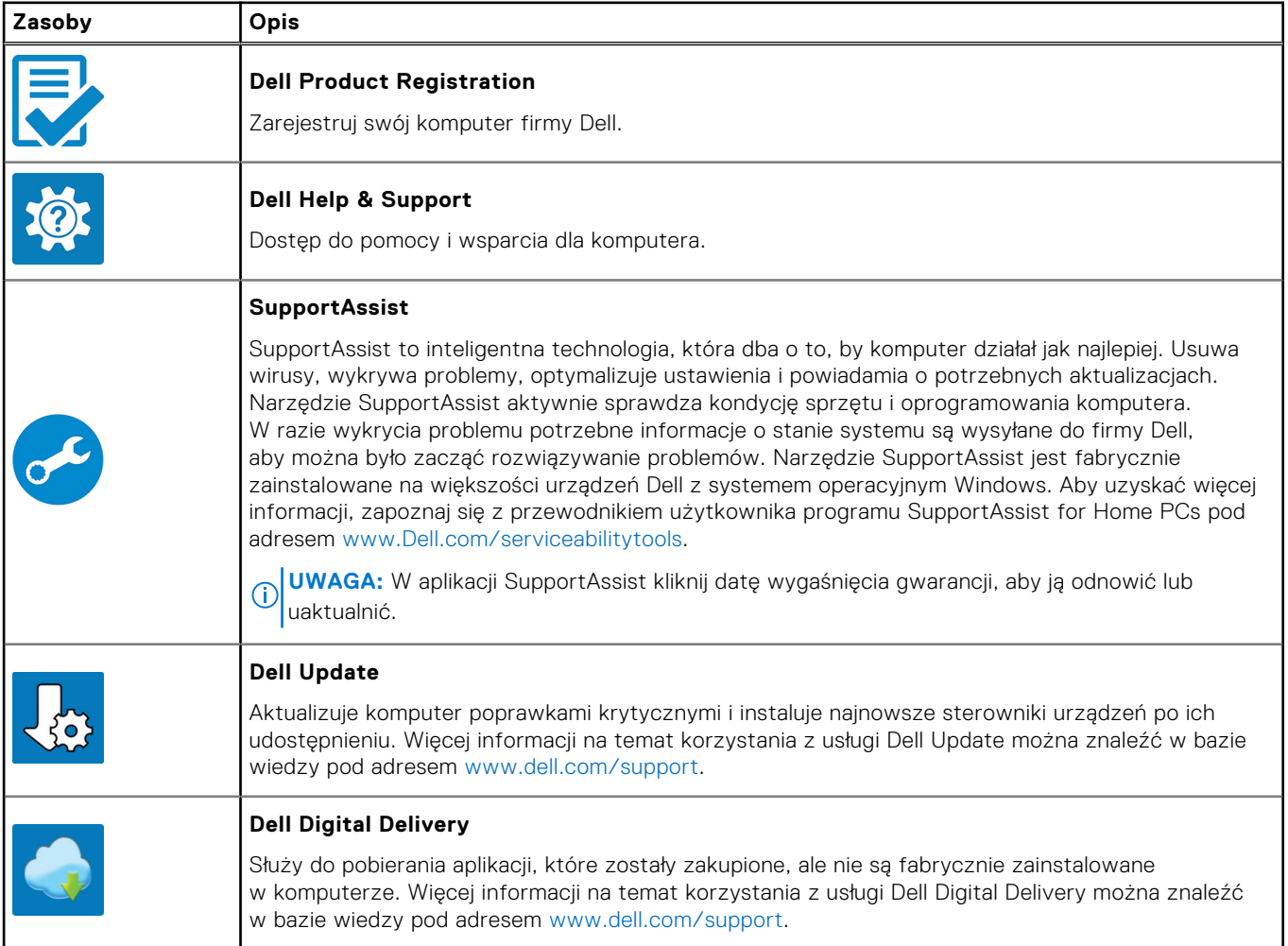

## <span id="page-6-0"></span>**Widoki komputera Latitude 9440 2-in-1**

### **Prawa strona**

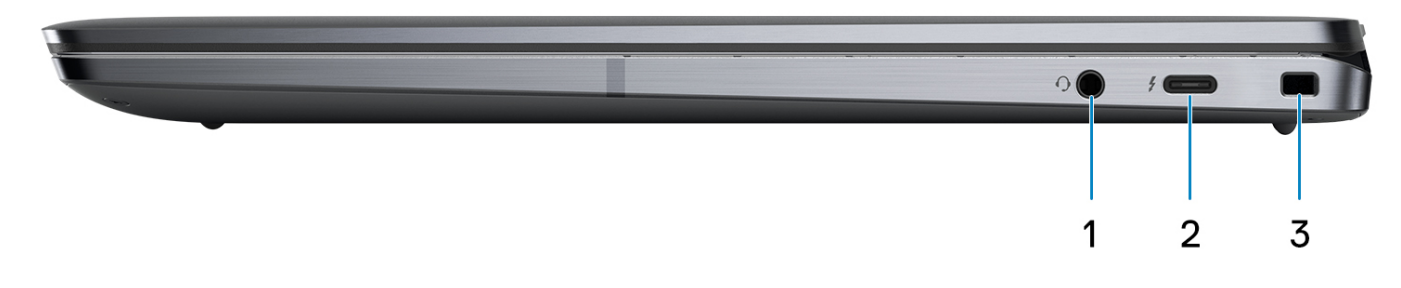

- 1. Universal audio port
- 2. One Thunderbolt 4 with Power Delivery & DisplayPort (USB Type-C)
- 3. One wedge-shaped lock slot

### **Lewa strona**

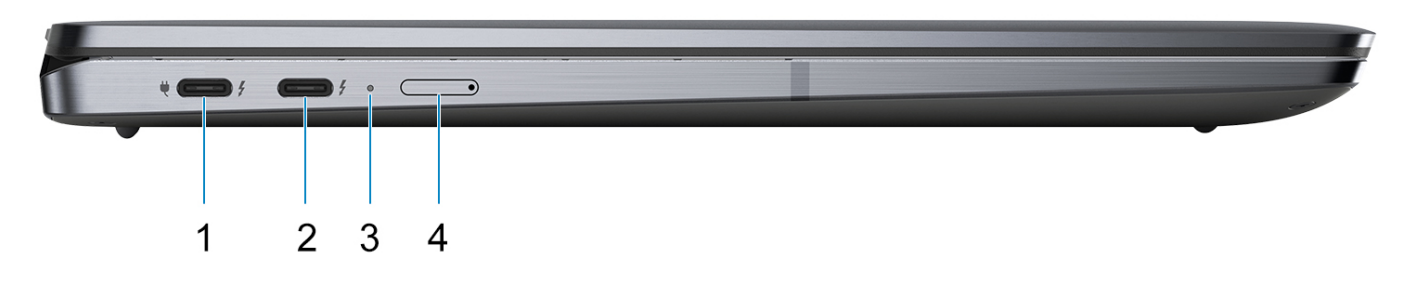

- 1. One Thunderbolt 4 with Power Delivery & DisplayPort (USB Type-C)/power adapter port
- 2. One Thunderbolt 4 with Power Delivery & DisplayPort (USB Type-C)
- 3. Diagnostic LED/Power and battery-status light
- 4. One nano SIM slot (optional)

<span id="page-7-0"></span>**Góra**

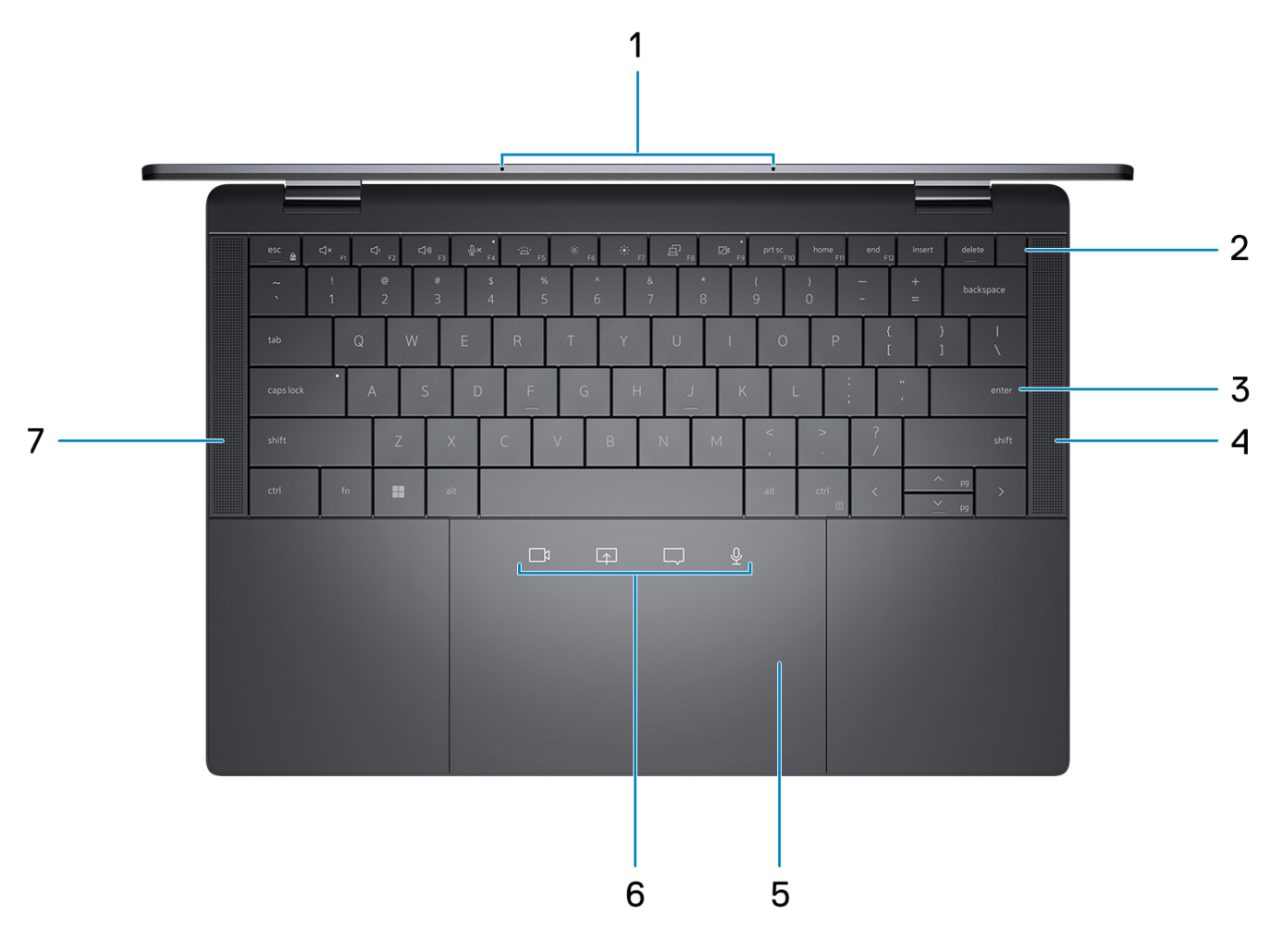

- 1. Microphones
- 2. Power button with optional fingerprint reader
- 3. Zero-Lattice Keyboard with Battery-saving backlit
- 4. Right speaker
- 5. Haptic Collaboration Touchpad
- 6. Collaboration icons on Touchpad

**(i)** UWAGA: Collaboration icons are only visible when a Zoom call is ongoing. Compatible video conferencing platforms are subject to change.

- Mute mic control (Zoom app support only)
- Chat box control (Zoom app support only)
- Screen share control (Zoom app support only)
- Web cam control (Zoom app support only)
- 7. Left speaker

### <span id="page-8-0"></span>**Wyświetlacz**

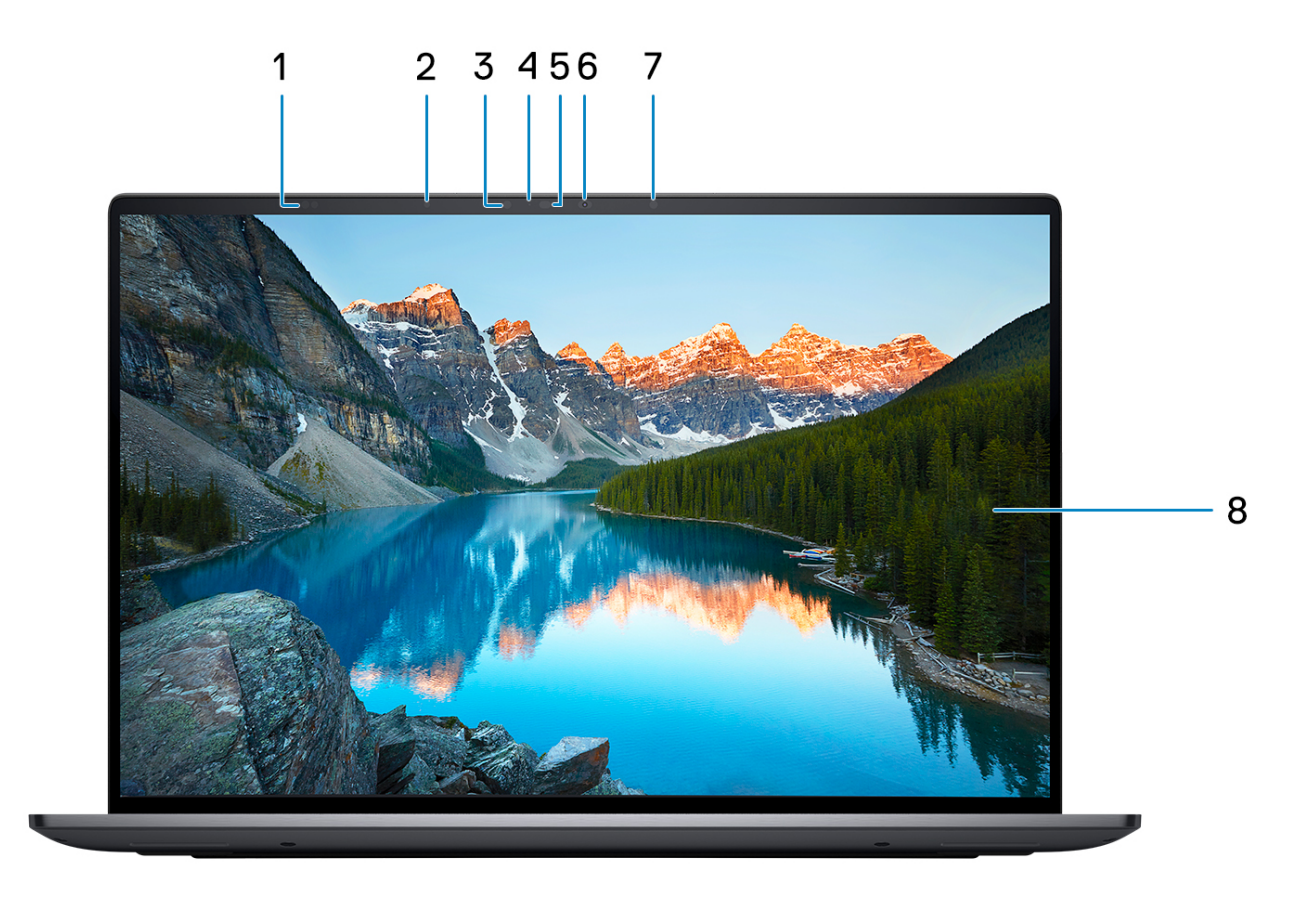

- 1. Proximity Sensors
- 2. Ambient Light Sensor
- 3. IR LED
- 4. Camera-status light
- 5. IR Camera
- 6. RGB Camera
- 7. IR LED
- 8. QHD+ 500 nits Touch Display

<span id="page-9-0"></span>**Dół**

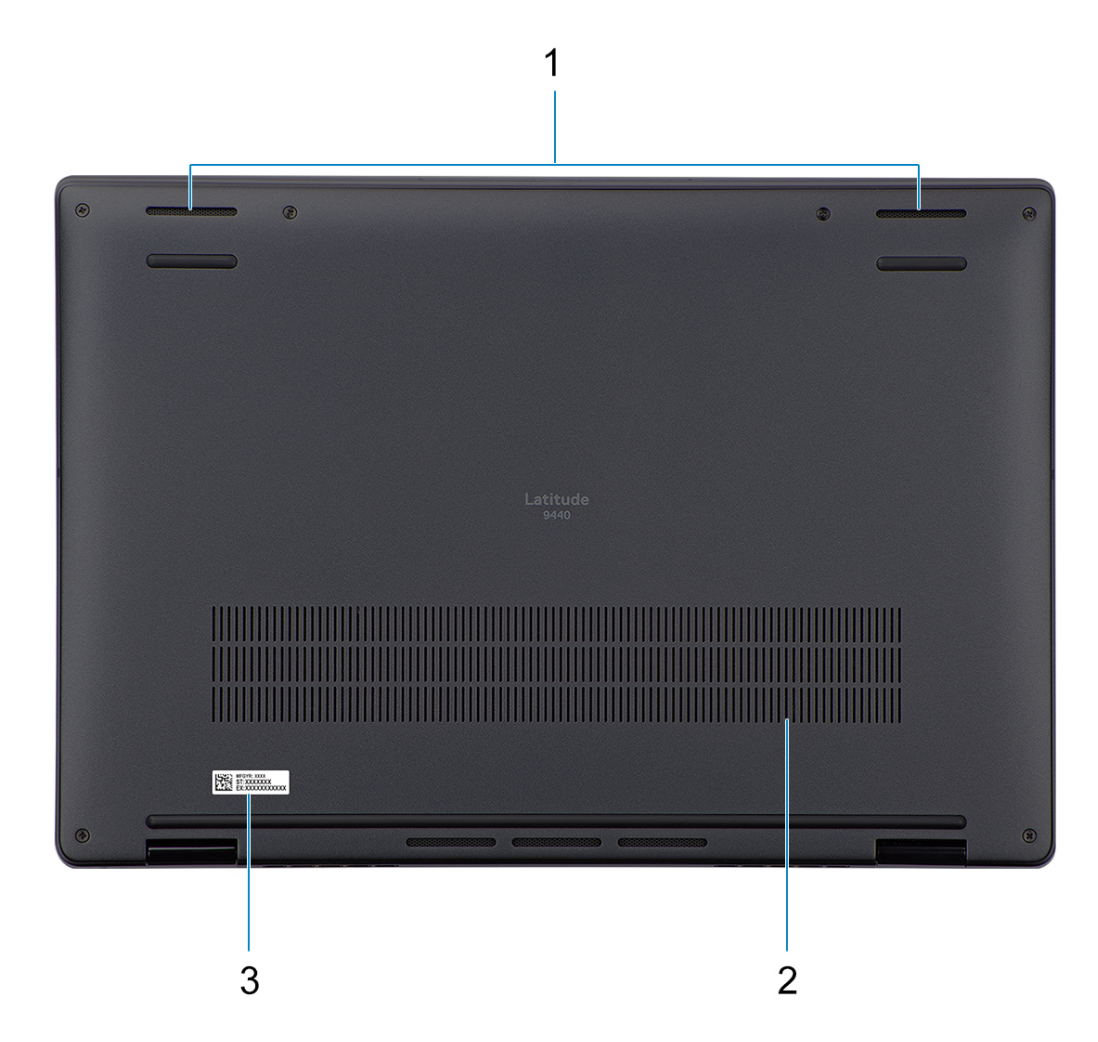

- 1. Two-bottom firing speakers
- 2. Air vents
- 3. Service tag label

### **Kod Service Tag**

Kod Service Tag jest unikalnym, alfanumerycznym identyfikatorem, który umożliwia pracownikom serwisowym firmy Dell identyfikowanie składników sprzętowych w komputerach klientów i uzyskiwanie dostępu do informacji o gwarancji.

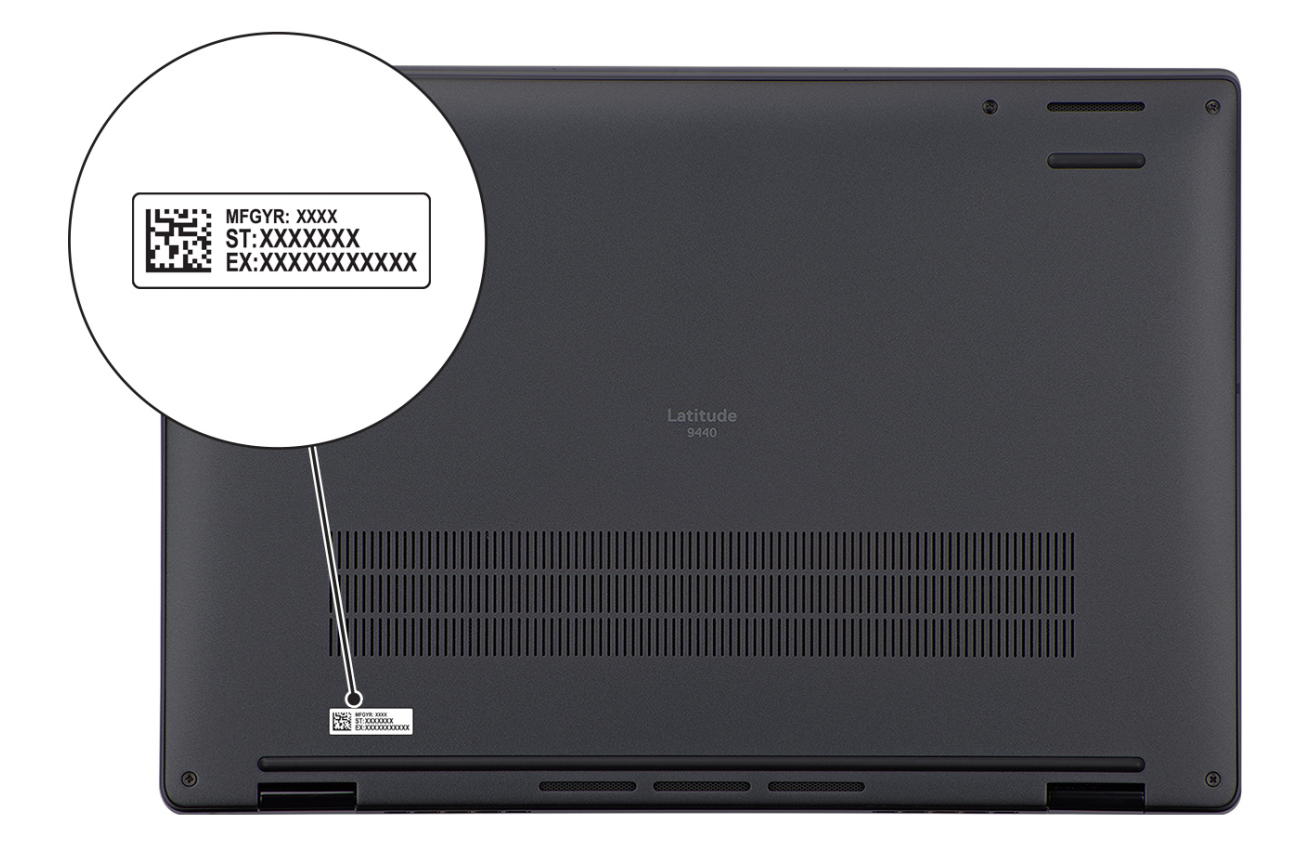

## <span id="page-11-0"></span>**Tryby**

Komputerów 2 w 1 można używać w poniższych trybach.

### Notebook

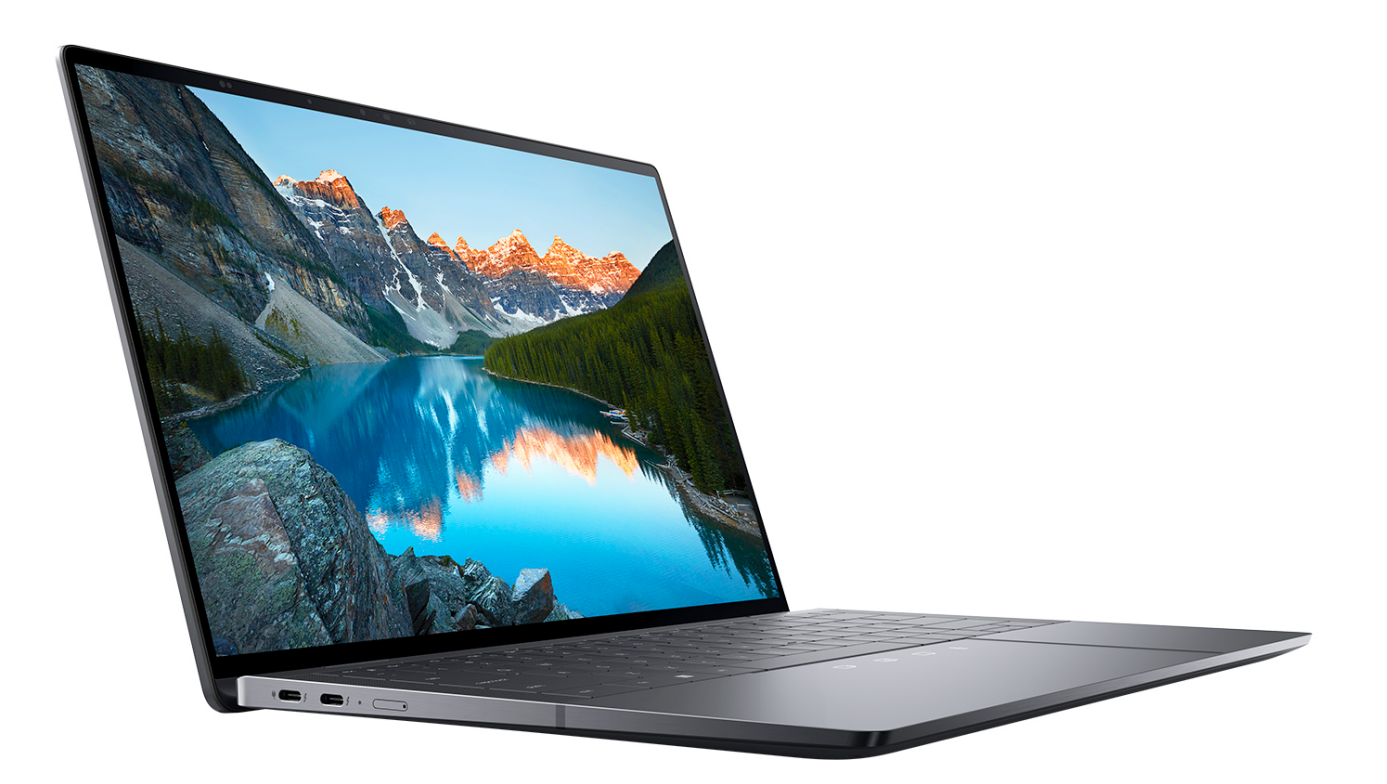

Tablet

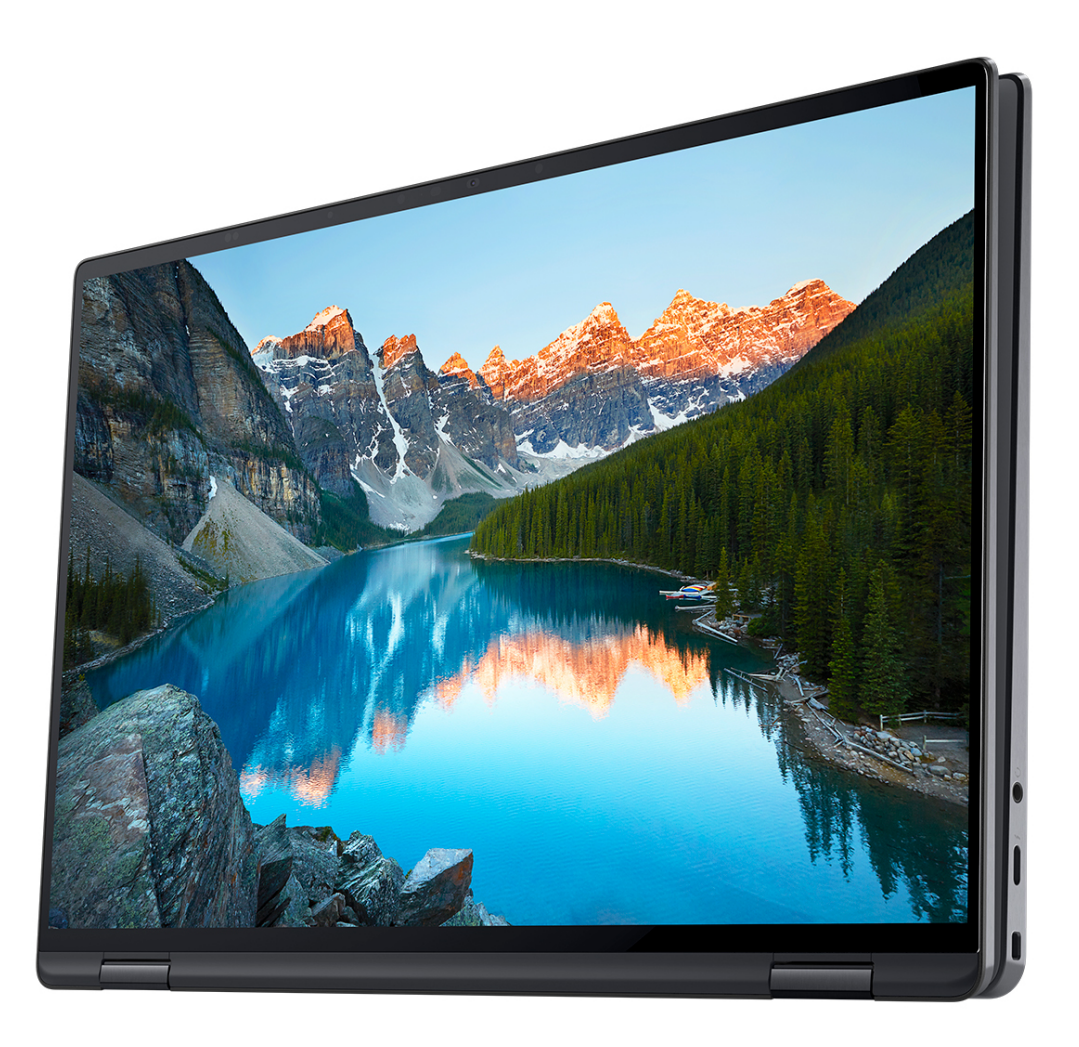

### Podstawka

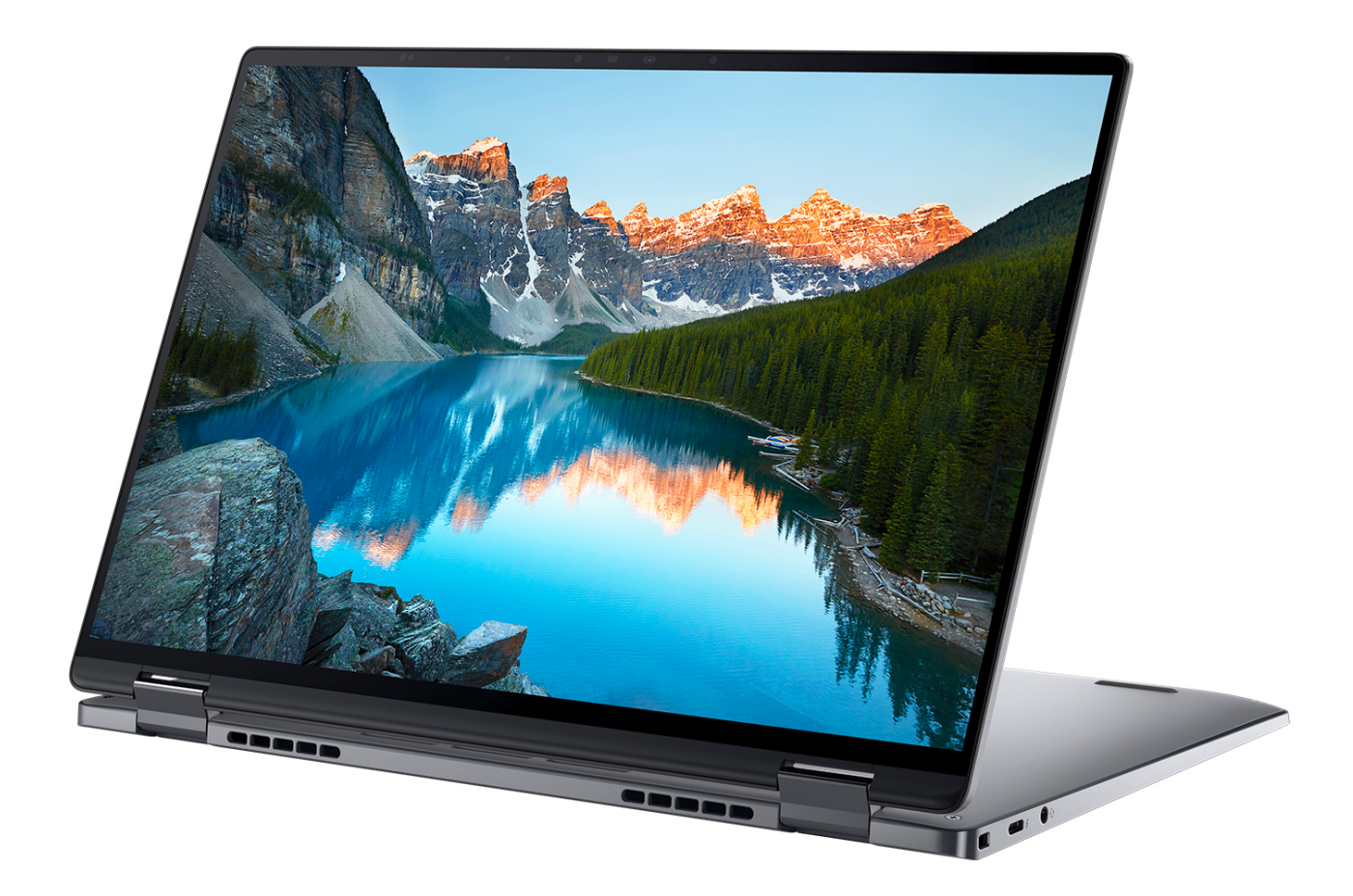

### <span id="page-14-0"></span>Namiot

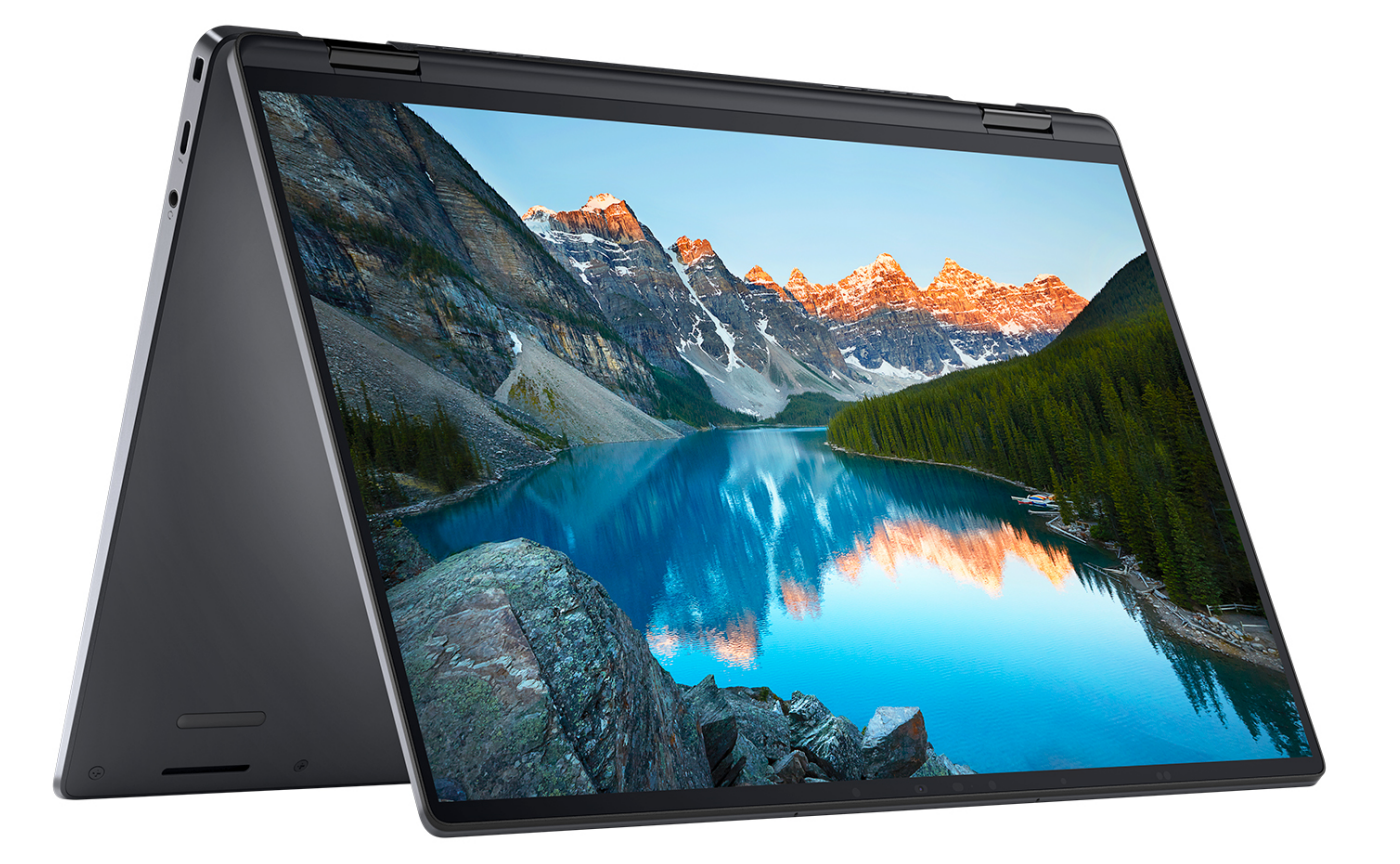

### **Battery charge and status light**

The following table lists the battery charge and status light behavior of your Latitude 9440 2-in-1.

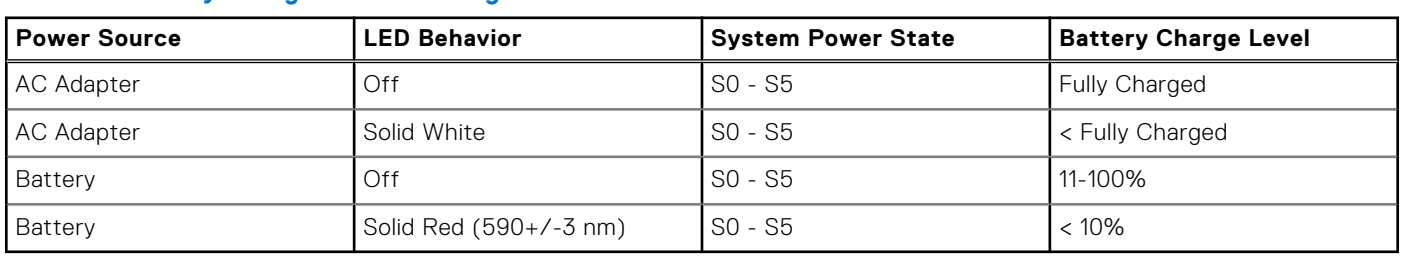

#### **Table 2. Battery charge and status light behavior**

S0 (ON) - System is turned on.

- S4 (Hibernate) The system consumes the least power compared to all other sleep states. The system is almost at an OFF state, expect for a trickle power. The context data is written to hard drive.
- S5 (OFF) The system is in a shutdown state.

# <span id="page-15-0"></span>**Dane techniczne komputera Latitude 9440 2 in-1**

### **Wymiary i waga**

W poniższej tabeli przedstawiono informacje o wymiarach (wysokość, szerokość, głębokość) i wadze komputera Latitude 9440 2-in-1.

#### **Tabela 3. Wymiary i waga**

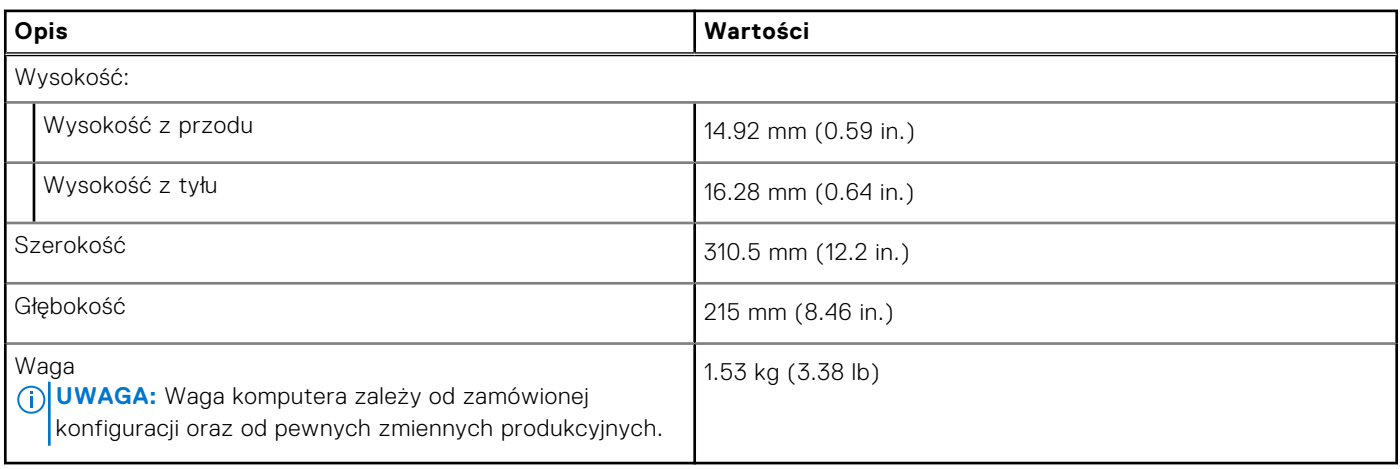

### **Procesor**

Poniższa tabela zawiera szczegółowe informacje o procesorach obsługiwanych przez komputer Latitude 9440 2-in-1.

#### **Tabela 4. Procesor**

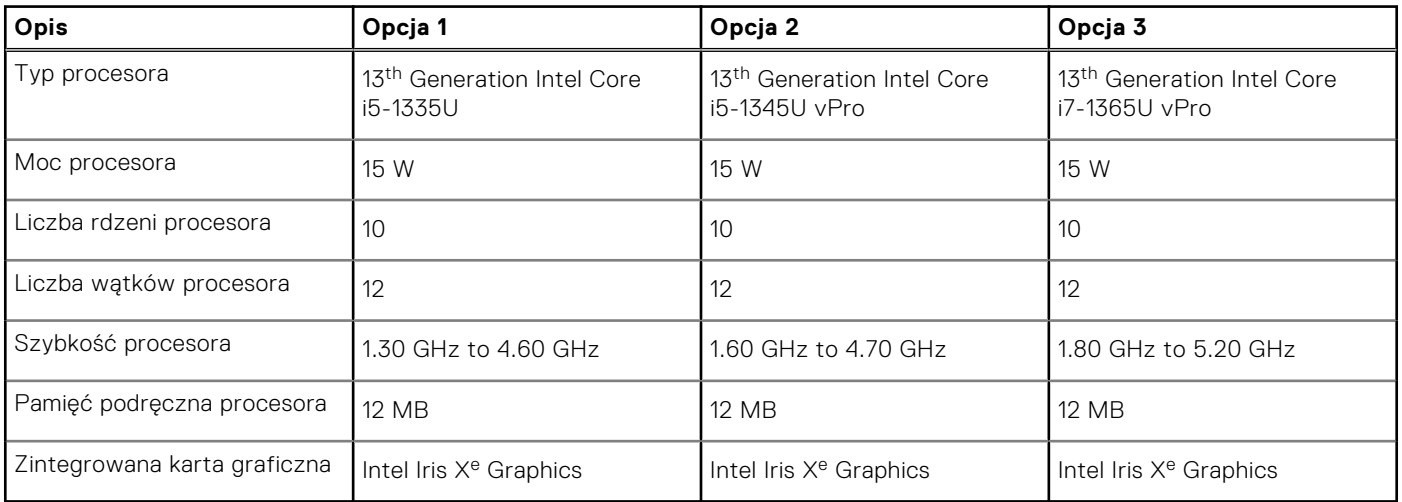

## <span id="page-16-0"></span>**Chipset**

W poniższej tabeli przedstawiono informacje na temat chipsetu obsługiwanego przez komputer Latitude 9440 2-in-1.

#### **Tabela 5. Chipset**

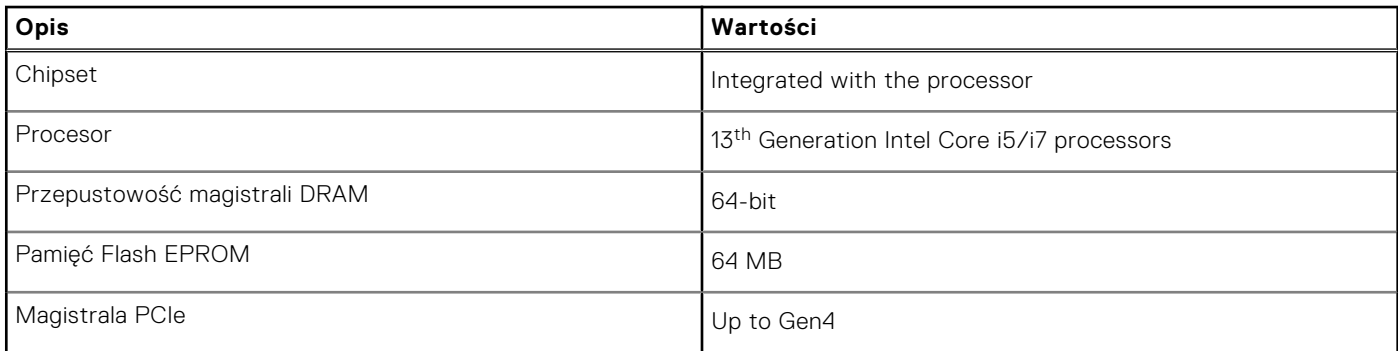

### **System operacyjny**

Komputer Latitude 9440 2-in-1 obsługuje następujące systemy operacyjne:

- Windows 11 Pro, 64-bit
- Windows 11 Home, 64-bit
- Window 11 Downgrade (Windows 10 Pro, 64-bit)

## **Pamięć**

W poniższej tabeli przedstawiono specyfikacje pamięci komputera Latitude 9440 2-in-1.

#### **Tabela 6. Specyfikacje pamięci**

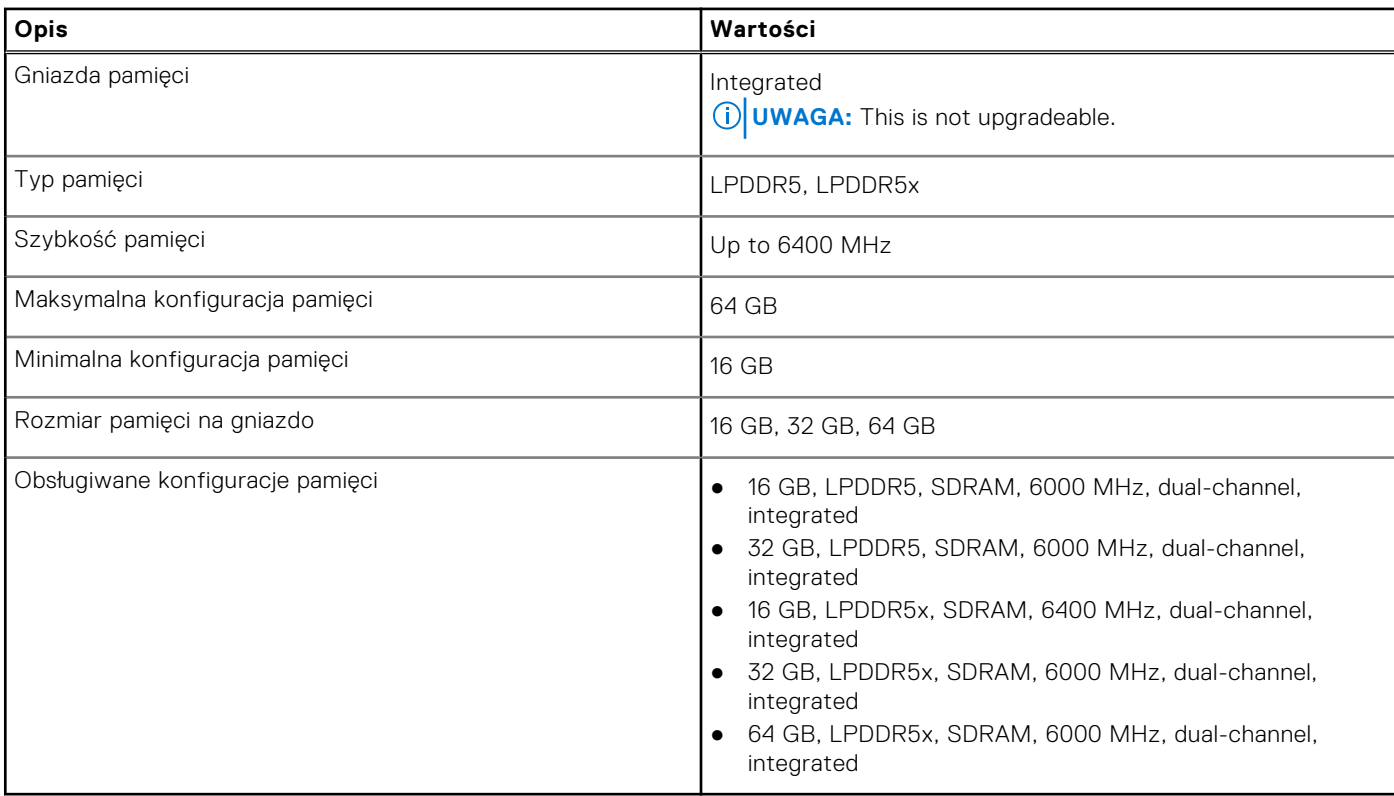

### <span id="page-17-0"></span>**Porty zewnętrzne**

Poniższa tabela zawiera listę portów zewnętrznych komputera Latitude 9440 2-in-1.

#### **Tabela 7. Porty zewnętrzne**

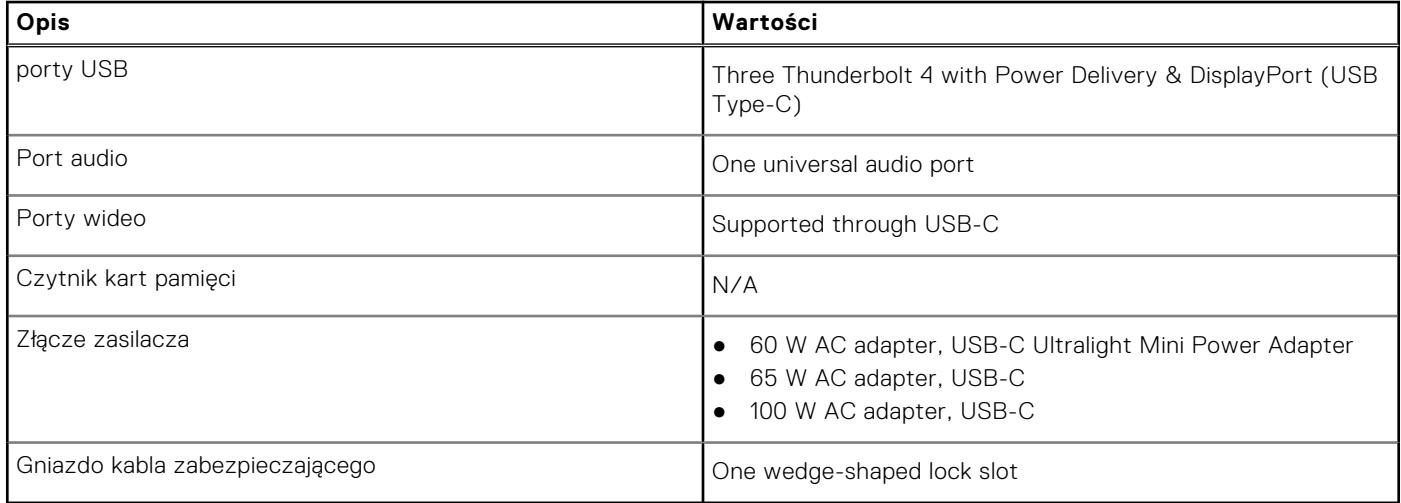

### **Gniazda wewnętrzne**

W poniższej tabeli przedstawiono wewnętrzne gniazda komputera Latitude 9440 2-in-1.

#### **Tabela 8. Gniazda wewnętrzne**

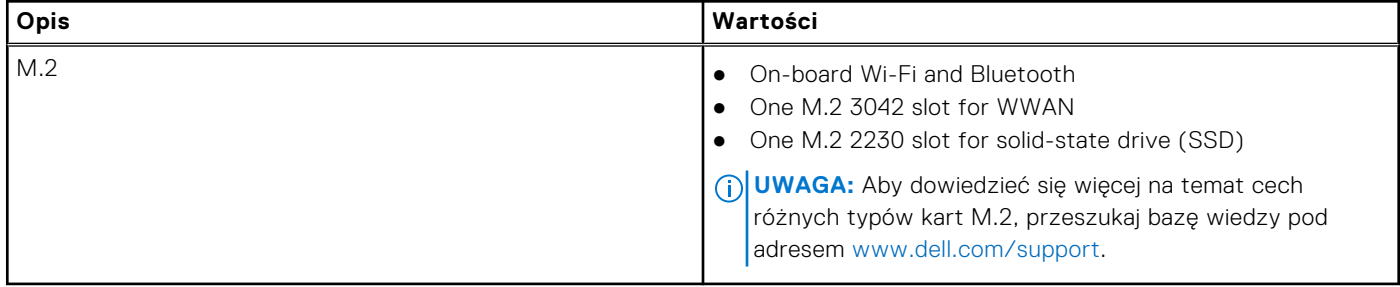

### **Moduł łączności bezprzewodowej**

W poniższej tabeli wyszczególniono moduły bezprzewodowej sieci lokalnej (WLAN) obsługiwane przez komputer Latitude 9440 2-in-1.

#### **Tabela 9. Specyfikacje modułu sieci bezprzewodowej**

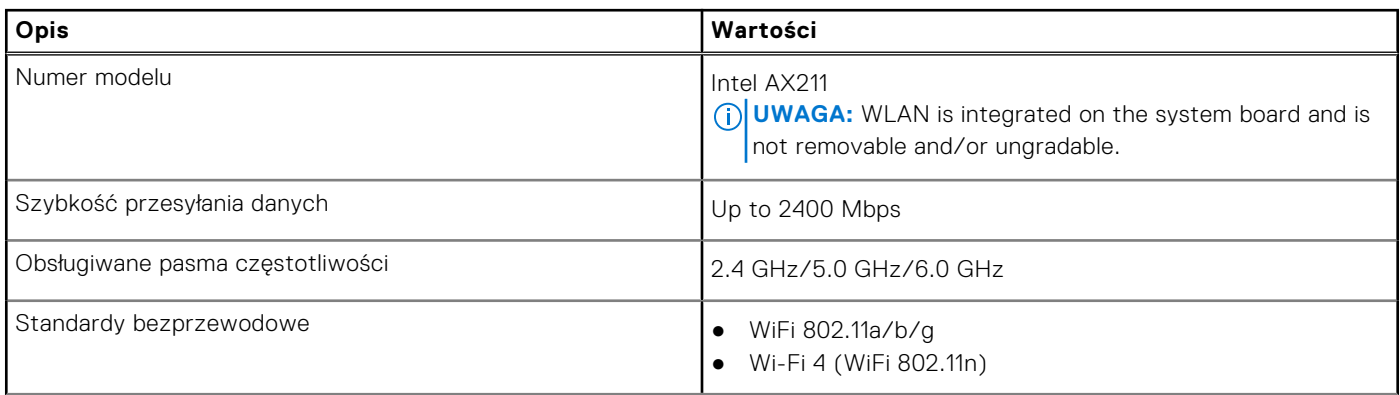

#### <span id="page-18-0"></span>**Tabela 9. Specyfikacje modułu sieci bezprzewodowej (cd.)**

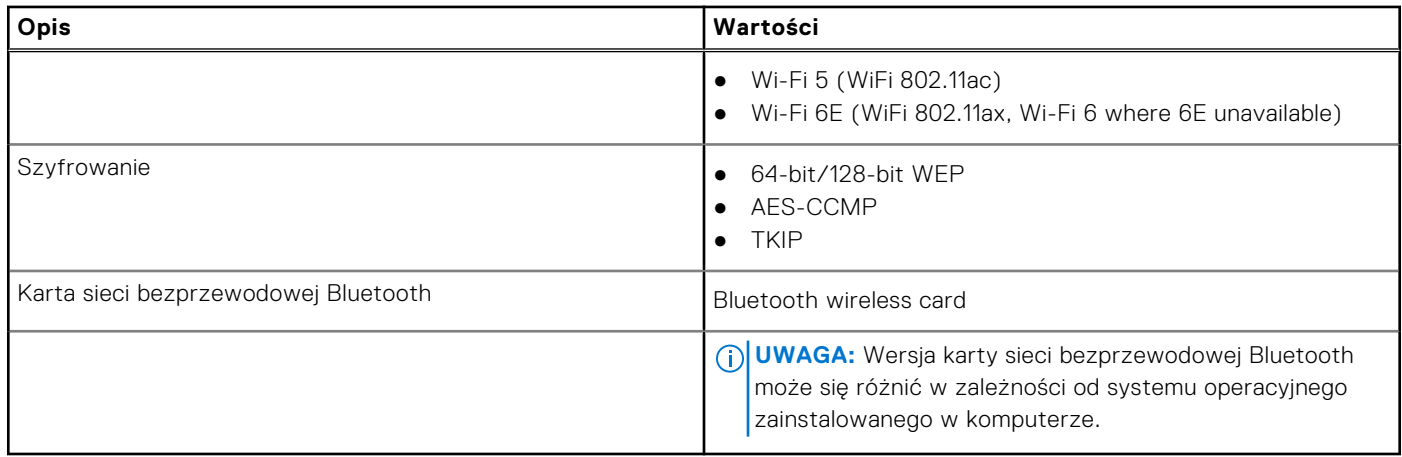

### **Moduł sieci WWAN**

W poniższej tabeli przedstawiono specyfikacje modułu sieci WWAN komputera Latitude 9440 2-in-1.

#### **Tabela 10. Specyfikacje modułu sieci WWAN**

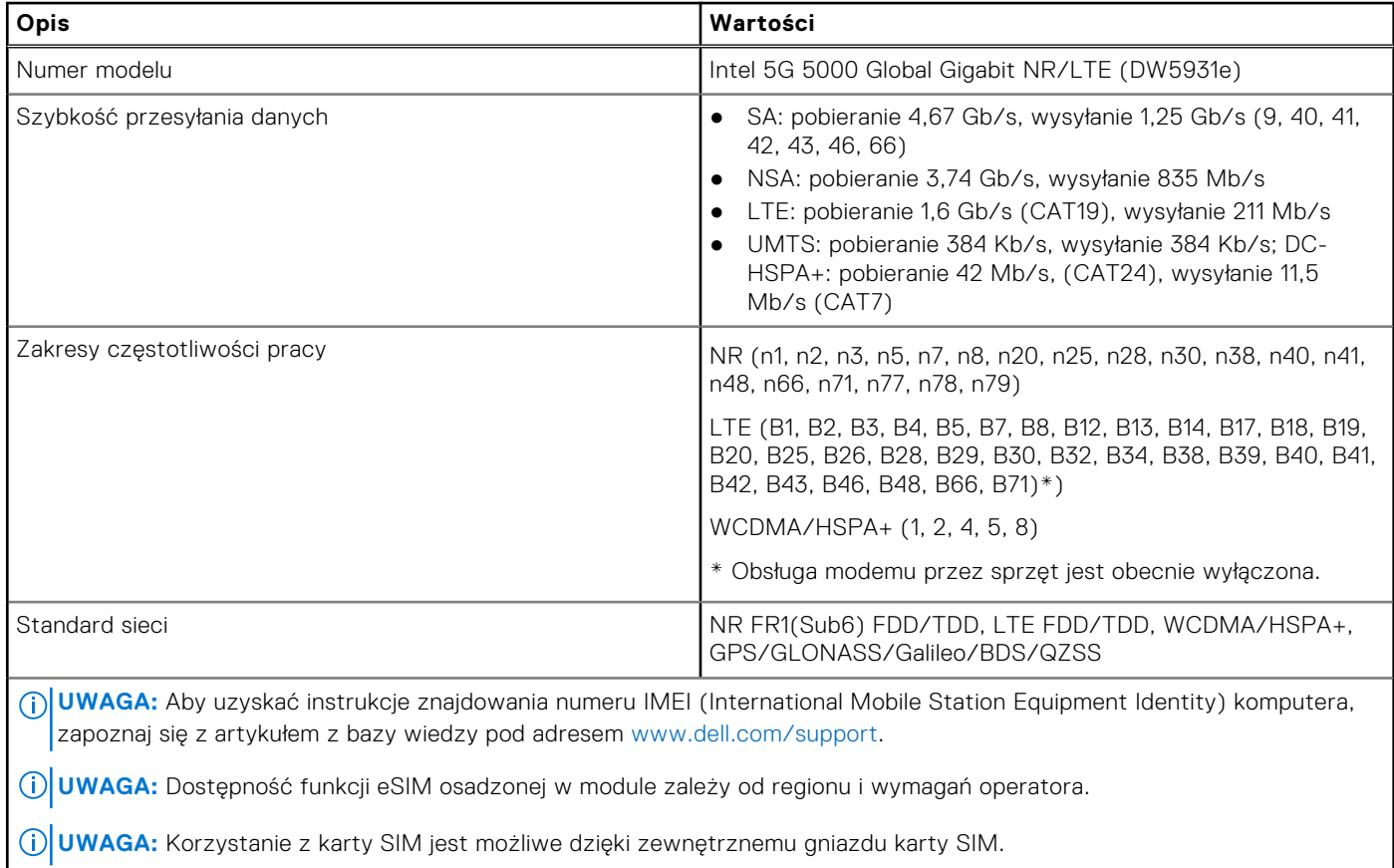

### <span id="page-19-0"></span>**Audio**

W poniższej tabeli przedstawiono dane techniczne dźwięku komputera Latitude 9440 2-in-1.

#### **Tabela 11. Dane techniczne audio**

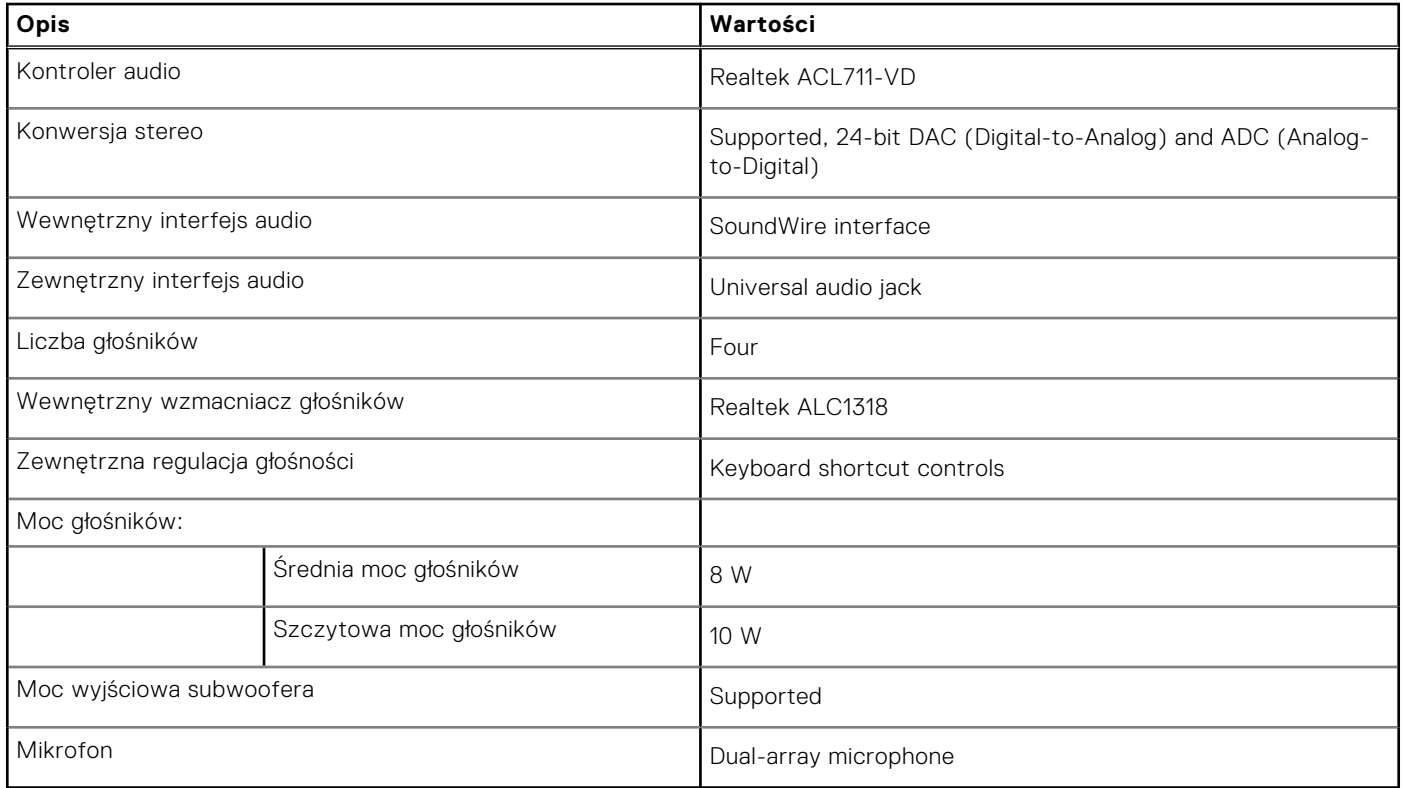

### **Pamięć masowa**

W tej sekcji przedstawiono opcje pamięci masowej komputera Latitude 9440 2-in-1.

Your computer supports one M.2 2230 solid-state drive:

● One M.2 2230 solid-state drive

#### **Tabela 12. Specyfikacja pamięci masowej**

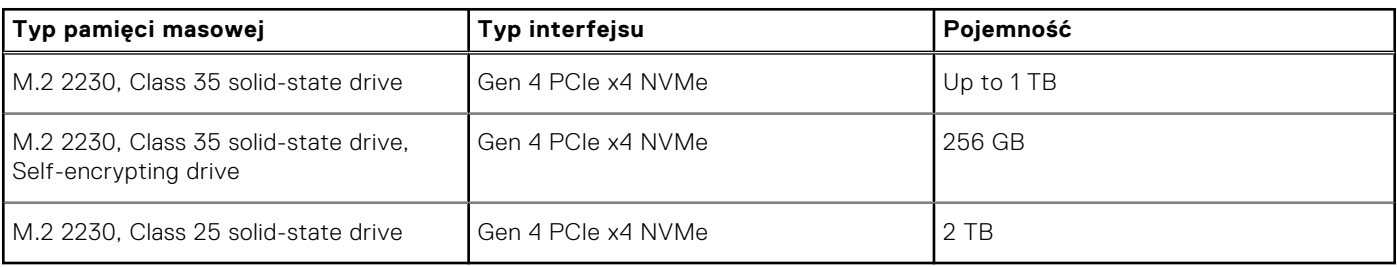

### <span id="page-20-0"></span>**Klawiatura**

W poniższej tabeli przedstawiono dane techniczne klawiatury komputera Latitude 9440 2-in-1.

#### **Tabela 13. Dane techniczne klawiatury**

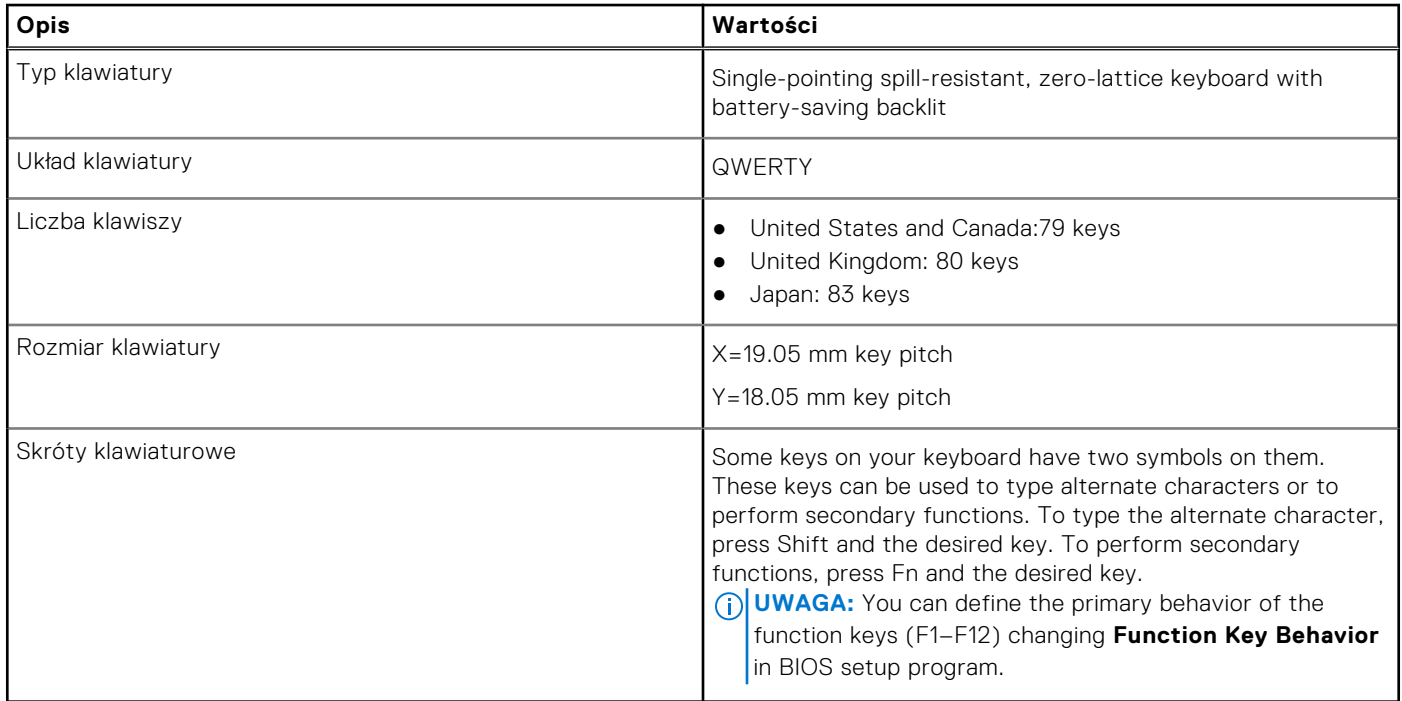

### **Kamera**

W poniższej tabeli przedstawiono szczegółowe dane techniczne kamery komputera Latitude 9440 2-in-1.

#### **Tabela 14. Dane techniczne kamery**

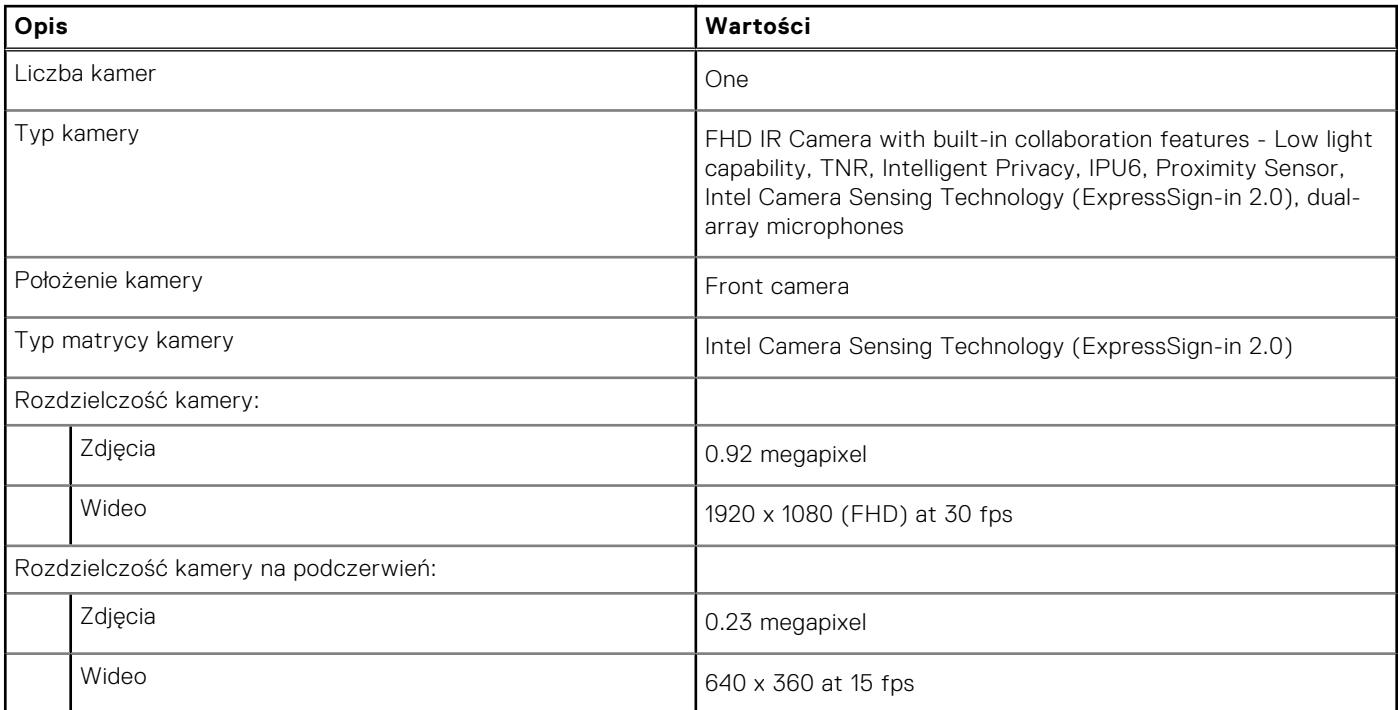

#### <span id="page-21-0"></span>**Tabela 14. Dane techniczne kamery (cd.)**

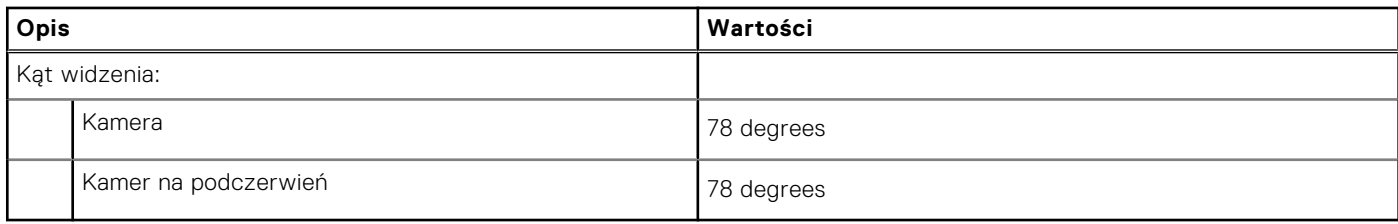

### **Clickpad**

The following table lists the Clickpad specifications of your Latitude 9440 2-in-1.

#### **Table 15. Clickpad specifications**

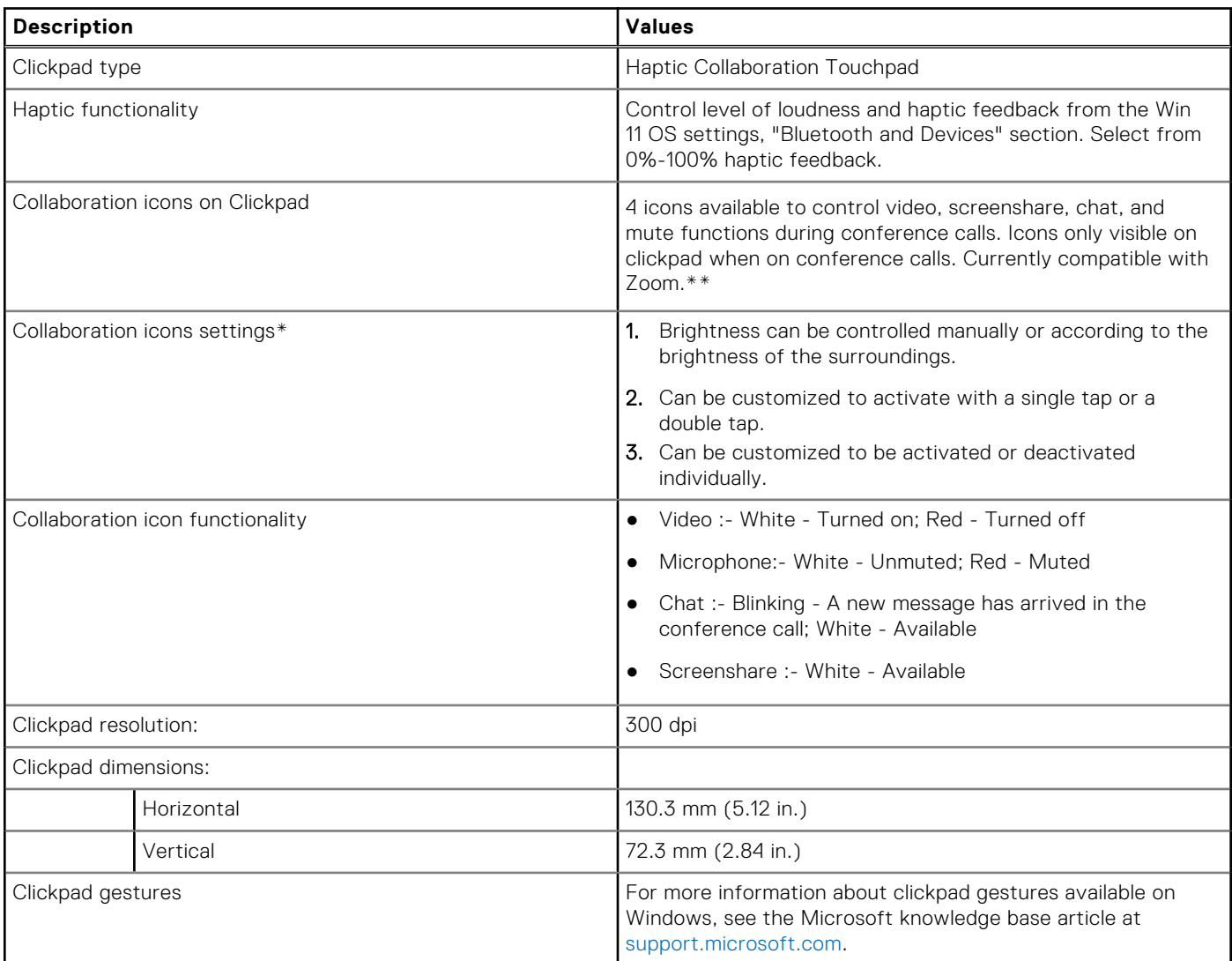

\*Requires DO 4.0 or higher and Zoom version 5.9.3 or higher to function.

\*\*Compatibility of conference platforms subject to change.

### <span id="page-22-0"></span>**Power adapter**

The following table lists the power adapter specifications of your Latitude 9440 2-in-1.

#### **Table 16. Power adapter specifications**

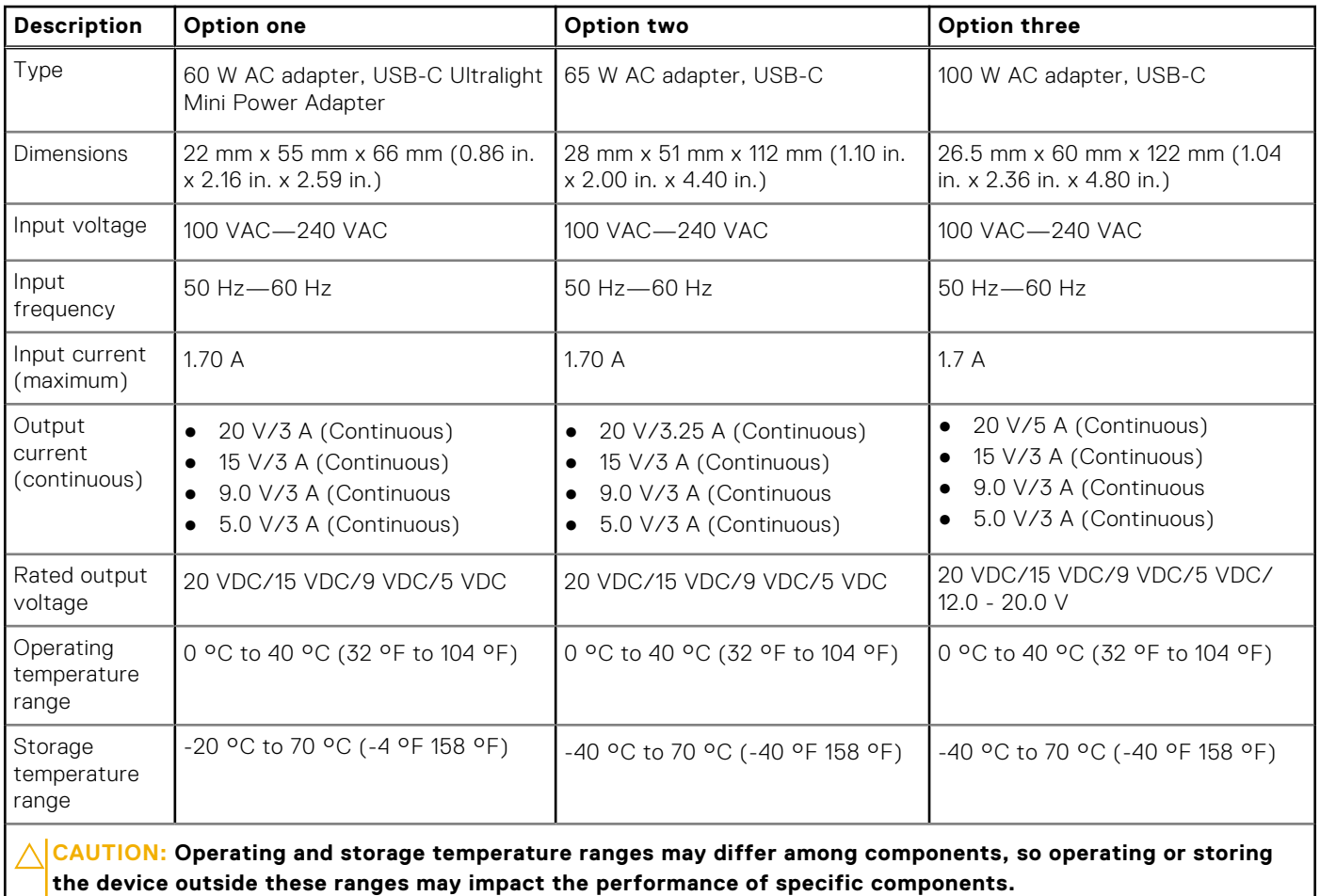

### **Bateria**

W poniższej tabeli przedstawiono specyfikacje baterii komputera Latitude 9440 2-in-1.

#### **Tabela 17. Specyfikacje baterii**

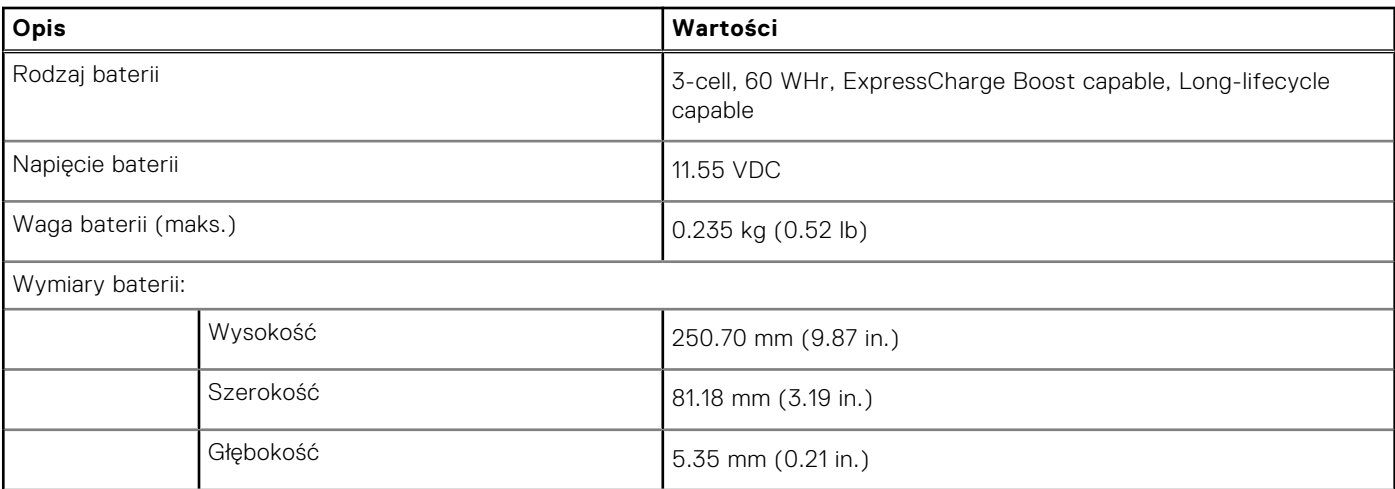

#### <span id="page-23-0"></span>**Tabela 17. Specyfikacje baterii (cd.)**

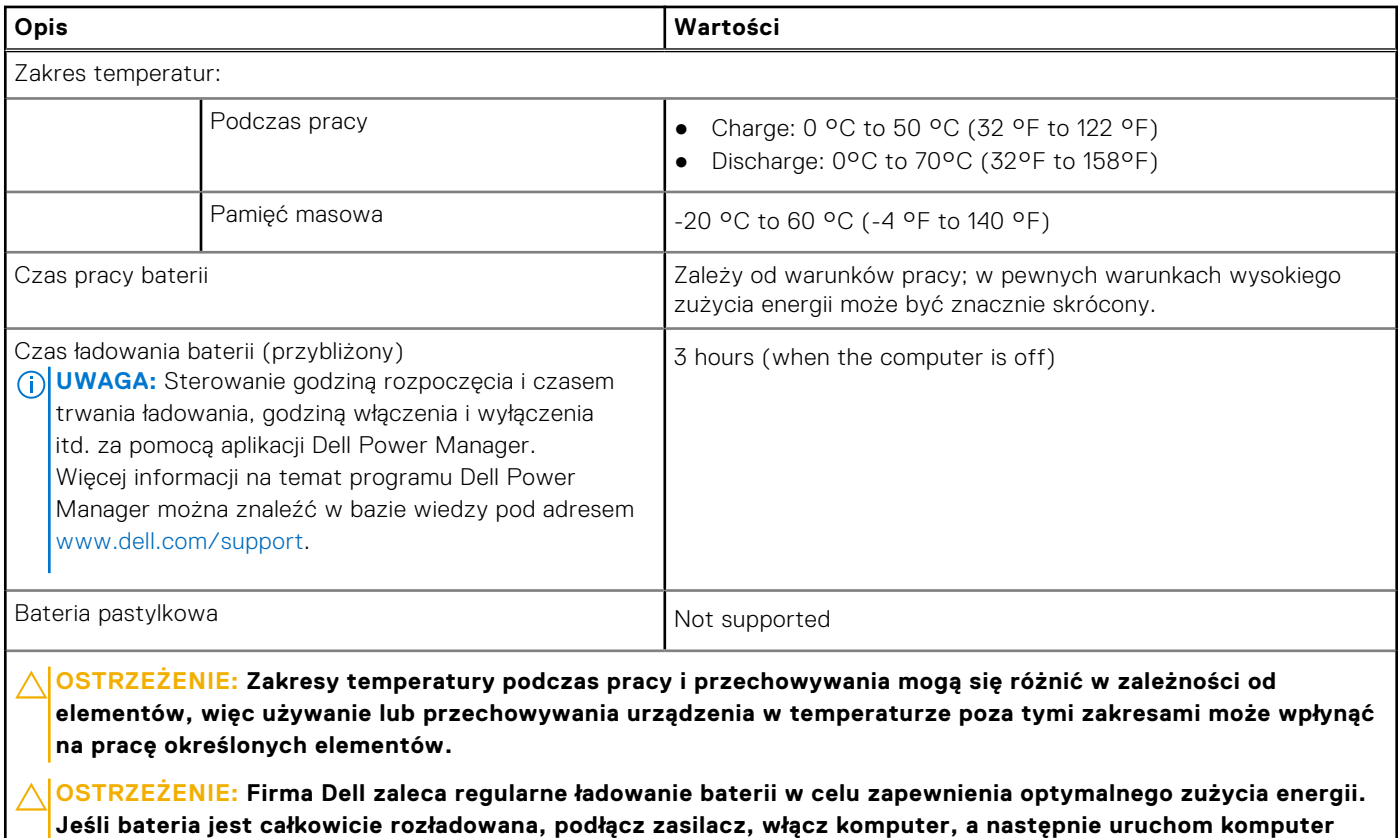

## **Display**

The following table lists the display specifications of your Latitude 9440 2-in-1.

#### **Table 18. Display specifications**

**ponownie, aby zmniejszyć zużycie energii.**

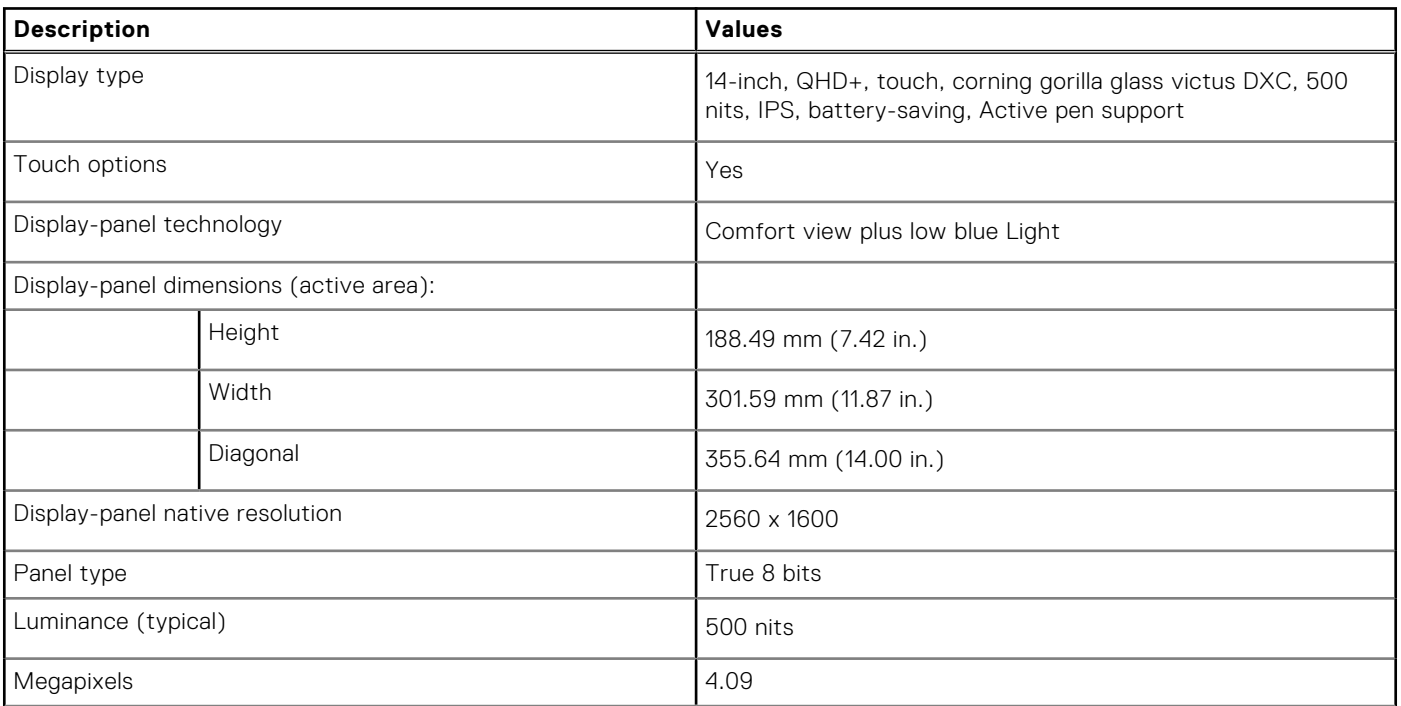

#### <span id="page-24-0"></span>**Table 18. Display specifications (continued)**

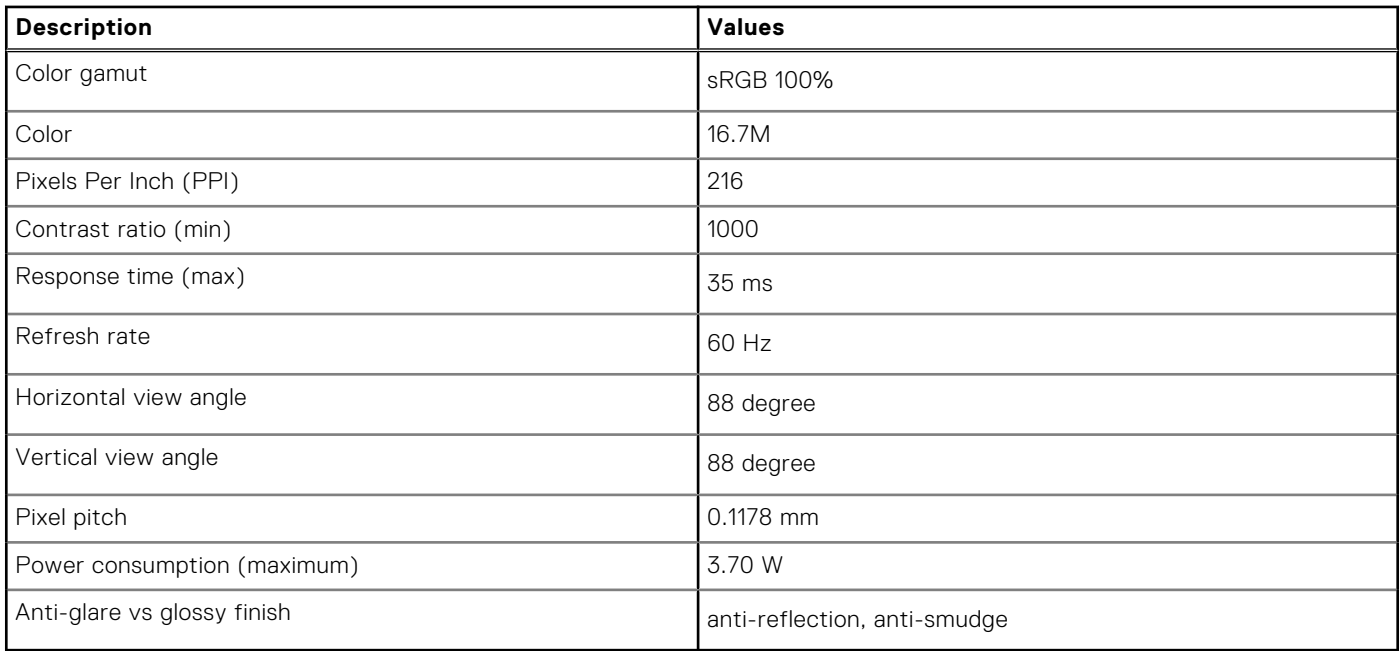

### **Czytnik linii papilarnych (opcjonalny)**

W poniższej tabeli przedstawiono dane techniczne opcjonalnego czytnika linii papilarnych komputera Latitude 9440 2-in-1.

#### **Tabela 19. Dane techniczne czytnika linii papilarnych**

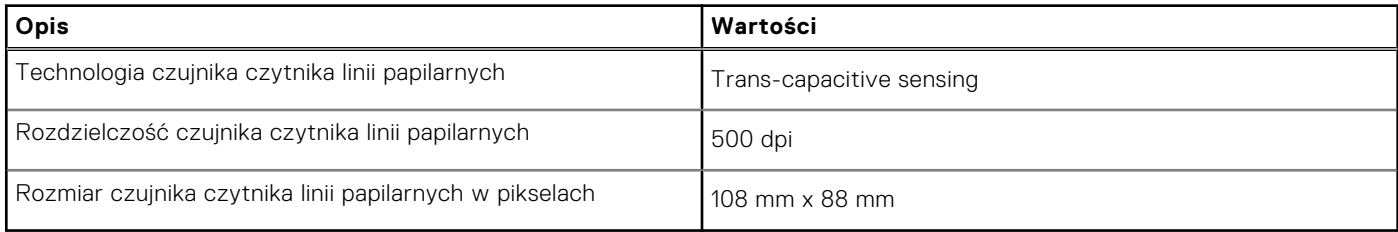

### **Czujnik**

W poniższej tabeli wyszczególniono czujniki komputera Latitude 9440 2-in-1.

#### **Tabela 20. Sensor**

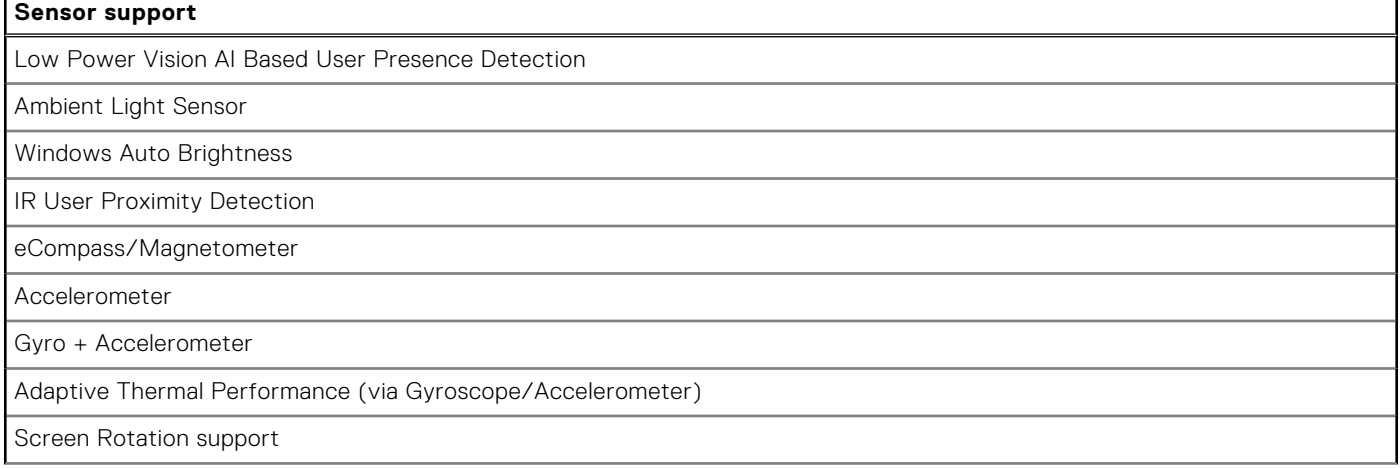

#### <span id="page-25-0"></span>**Tabela 20. Sensor (cd.)**

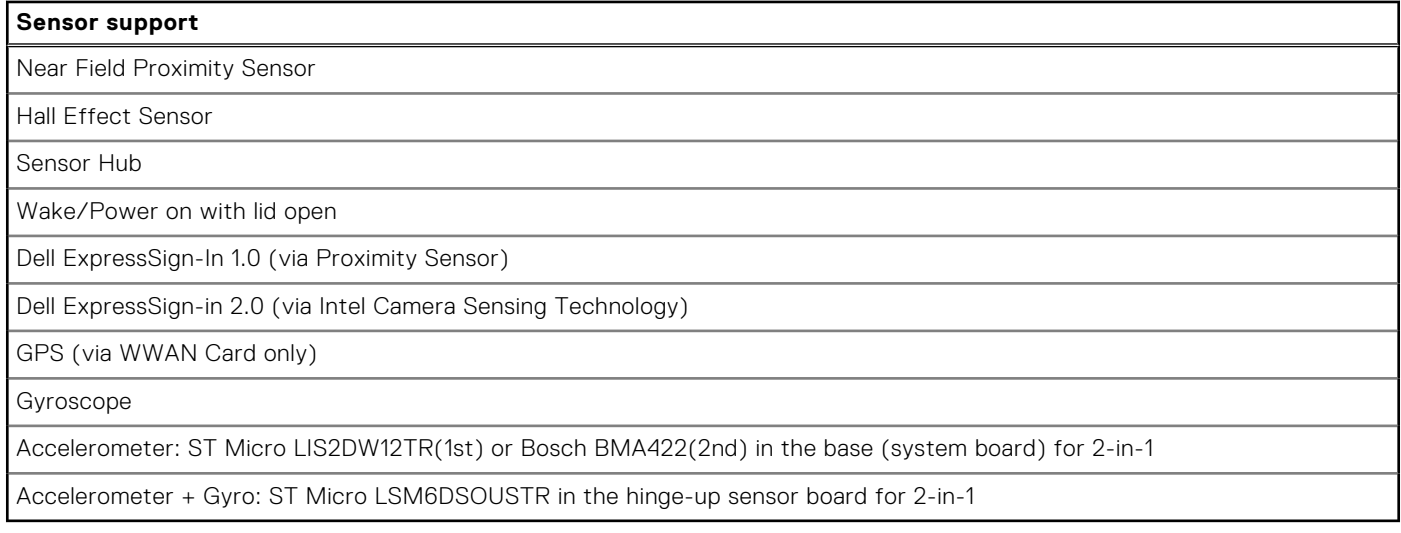

### **Karta graficzna — zintegrowana**

W poniższej tabeli przedstawiono dane techniczne zintegrowanej karty graficznej obsługiwanej przez komputer Latitude 9440 2-in-1.

#### **Tabela 21. Karta graficzna — zintegrowana**

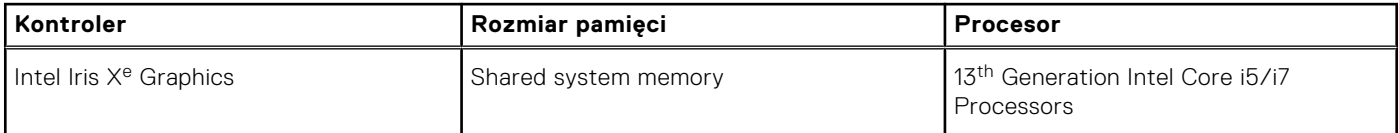

### **Matryca zgodności z wieloma wyświetlaczami**

Poniższa tabela zawiera informacje o obsłudze wielu monitorów przez komputer Latitude 9440 2-in-1.

#### **Tabela 22. Matryca zgodności z wieloma wyświetlaczami**

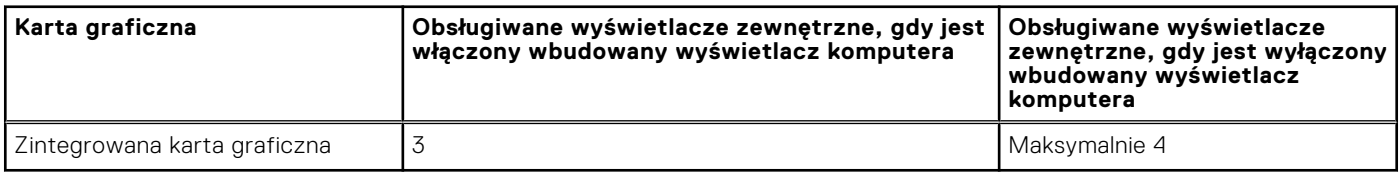

### **Zabezpieczenia sprzętowe**

W poniższej tabeli przedstawiono zabezpieczenia sprzętowe komputera Latitude 9440 2-in-1.

#### **Tabela 23. Hardware security**

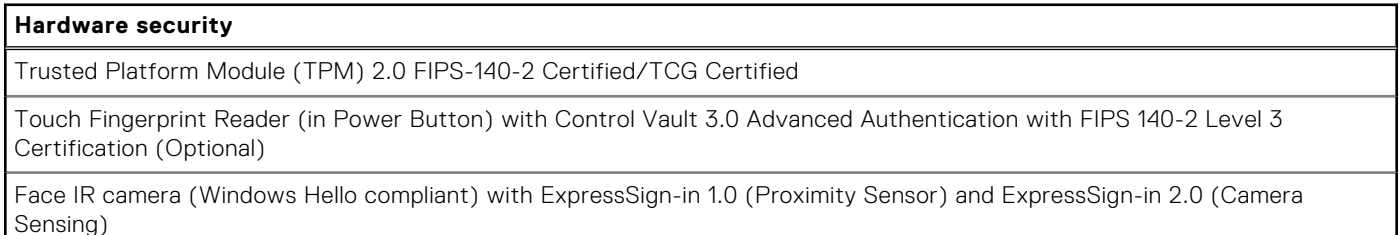

#### <span id="page-26-0"></span>**Tabela 23. Hardware security (cd.)**

#### **Hardware security**

Dell SafeBIOS - Verifies that BIOS is good using a secure off-host source, and if the test fails, captures and stores a copy in a secure area on the PC

Dell SafeBIOS - Indicators of Attack - Alerts when malicious activity is detected

Dell SafeID - Dedicated FIPS Level 3 security chip secures end user credentials1 - TCG Certified

Dell SafeSupply Chain - Optional tamper evident packing and pre-imaging HDD wipes to NIST standards from a secure Dell facility.

Dell SafeShutter™ - Automatically closes the camera shutter when not in use, so user privacy is ensured

## **Środowisko systemu operacyjnego i pamięci masowej**

W poniższej tabeli przedstawiono parametry środowiska pracy i przechowywania dotyczące komputera Latitude 9440 2-in-1. **Poziom zanieczyszczeń w powietrzu:** G1 lub niższy, wg definicji w ISA-S71.04-1985

#### **Tabela 24. Środowisko pracy komputera**

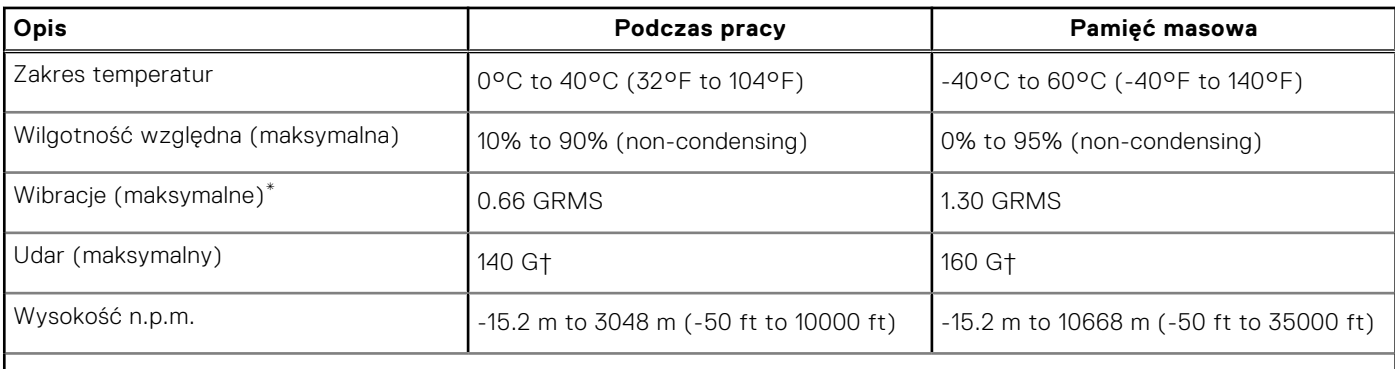

**OSTRZEŻENIE: Zakresy temperatury podczas pracy i przechowywania mogą się różnić w zależności od elementów, więc używanie lub przechowywania urządzenia w temperaturze poza tymi zakresami może wpłynąć na pracę określonych elementów.**

\* Mierzone z wykorzystaniem spektrum losowych wibracji, które symulują środowisko użytkownika.

† Mierzone za pomocą impulsu półsinusoidalnego o czasie trwania 2 ms.

## **ComfortView Plus**

#### <span id="page-27-0"></span>**PRZESTROGA: Przedłużone narażenie na działanie światła niebieskiego z wyświetlacza może prowadzić do**  $\bigwedge$ **długotrwałych skutków, takich jak obciążenie i zmęczenie oczu lub uszkodzenie wzroku.**

Niebieskie światło charakteryzuje się małą długością fali i wysoką energią. Przedłużone narażenie na działanie światła niebieskiego, zwłaszcza ze źródeł cyfrowych, może zakłócać rytm snu i prowadzić do długotrwałych skutków, takich jak obciążenie i zmęczenie oczu lub uszkodzenie wzroku.

Wyświetlacz na tym komputerze jest zaprojektowany z myślą o minimalnej emisji niebieskiego światła i jest zgodny ze standardami TÜV Rheinland w zakresie niskiej emisji niebieskiego światła.

Tryb niskiej emisji niebieskiego światła jest włączony fabrycznie i nie wymaga dalszej konfiguracji.

Aby zmniejszyć obciążenie oczu, warto też zastosować następujące środki:

- Ustaw wyświetlacz w wygodnej odległości od 50 do 70 cm (od 20 do 28 cali) od oczu.
- Często mrugaj, aby zwilżać oczy, zwilżaj oczy wodą lub stosuj odpowiednie krople do oczu.
- Podczas przerw przez co najmniej 20 sekund nie patrz na wyświetlacz, skupiając wzrok na obiekcie odległym o ok. 6 m (20 stóp).
- Rób dłuższe przerwy 20 minut co dwie godziny.

## **SafeShutter**

<span id="page-28-0"></span>W tej sekcji przedstawiono specyfikacje kamery SafeShutter komputera Latitude 9440 2-in-1.

SafeShutter to bezpieczna kamera internetowa, która automatycznie otwiera i zamyka pokrywę obiektywu zgodnie z ustawieniami użytkownika (np. na czas wideokonferencji).

Funkcja SafeShutter daje użytkownikowi kontrolę nad prywatnością dzięki klawiszom wyłączania kamery (F9) i wyciszania mikrofonu (F4), które działają niezależnie od ustawień programowych. Kiedy kamera jest włączona, naciśnij klawisz F9, aby zamknąć osłonę obiektywu. Ponowne naciśnięcie klawisza F9 otworzy osłonę.

# **Dell Optimizer**

<span id="page-29-0"></span>W tej sekcji przedstawiono szczegółowe specyfikacje aplikacji Dell Optimizer komputera Latitude 9440 2-in-1.

Dell Optimizer to aplikacia, która inteligentnie optymalizuje wydajność systemu za pomoca sztucznej inteligencji i uczenia maszynowego. Program Dell Optimizer dynamicznie konfiguruje ustawienia systemu w celu optymalizacji wydajności aplikacji. Poprawia produktywność, wydajność i komfort użytkowania dzięki analizie użycia systemu i uczeniu maszynowemu.

W przypadku komputera Latitude 9440 2-in-1 z aplikacją Dell Optimizer obsługiwane są następujące funkcje:

- Poprawa środowiska użytkownika dzięki analizie użycia zasobów komputera i funkcji uczenia się.
- Szybsze uruchamianie aplikacji i bezproblemowe przełączanie się między nimi.
- Inteligentne wydłużenie czasu pracy baterii.
- Zoptymalizowany dźwięk zapewniający najlepsze wrażenia podczas konferencji.
- Blokowanie komputera po odejściu użytkownika od ekranu w celu zwiększenia bezpieczeństwa.
- Szybsze wybudzanie komputera po zbliżeniu się użytkownika do ekranu.
- Inteligentne wyświetlanie alertów.
- Automatyczne aktualizowanie w celu zminimalizowania zakłóceń.
- Obsługa touchpada współpracy podczas wideokonferencji w aplikacji Zoom.

Aby uzyskać więcej informacji na temat konfigurowania i używania tych funkcji, zapoznaj się z [podręcznikiem użytkownika](https://www.dell.com/support/home/en-in/product-support/product/dell-optimizer/docs) [programu Dell Optimizer](https://www.dell.com/support/home/en-in/product-support/product/dell-optimizer/docs).

# **Color, material, and finish**

**7**

<span id="page-30-0"></span>This section details the color, material, and finish (CMF) specifications of your Latitude 9440 2-in-1.

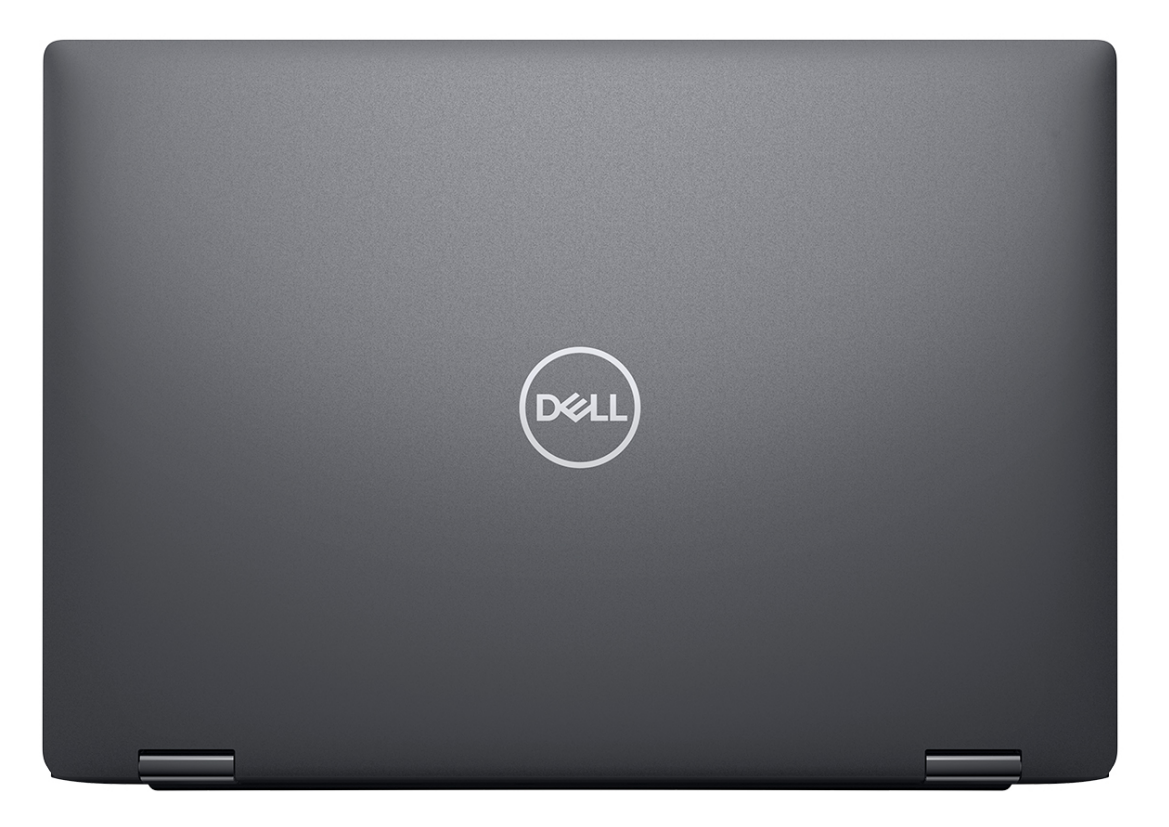

**Magnetite** 

#### **Table 25. CMF specifications**

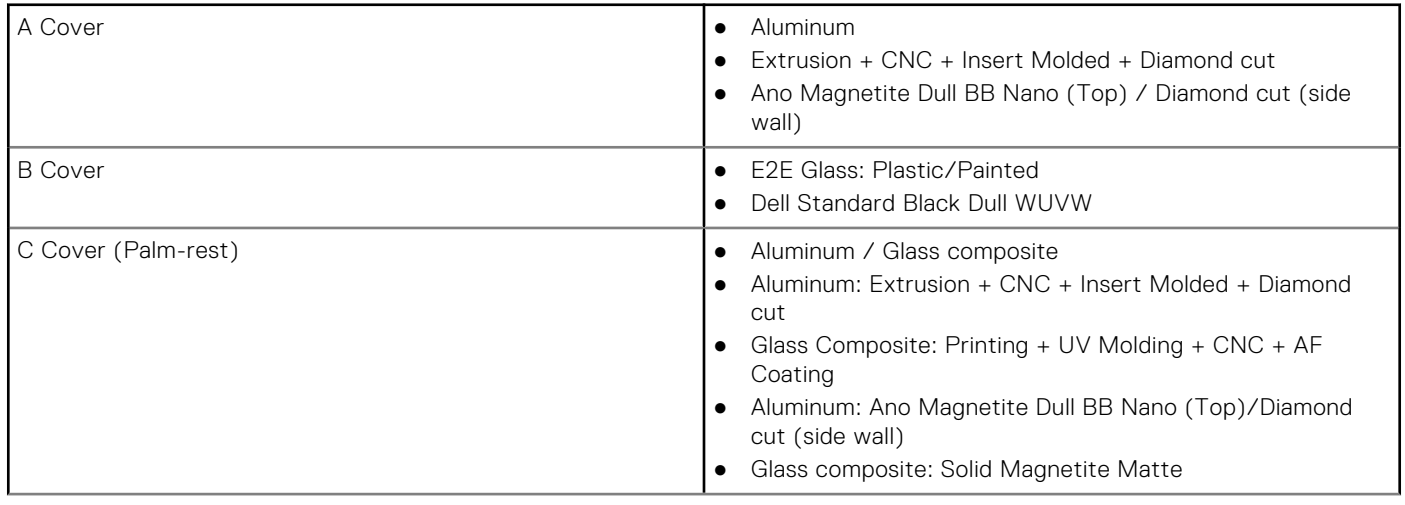

#### **Table 25. CMF specifications (continued)**

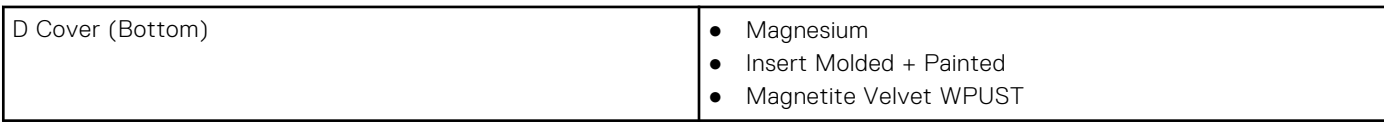

## **Keyboard shortcuts**

<span id="page-32-0"></span>**NOTE:** Keyboard characters may differ depending on the keyboard language configuration. Keys used for shortcuts remain the same across all language configurations.

Some keys on your keyboard have two symbols on them. These keys can be used to type alternate characters or to perform secondary functions. The symbol shown on the lower part of the key refers to the character that is typed out when the key is pressed. If you press shift and the key, the symbol shown on the upper part of the key is typed out. For example, if you press **2**, **2** is typed out; if you press **Shift** + **2**, **@** is typed out.

The keys F1-F12 at the top row of the keyboard are function keys for multi-media control, as indicated by the icon at the bottom of the key. Press the function key to invoke the task represented by the icon. For example, pressing F1 mutes the audio (refer to the table below).

However, if the function keys F1-F12 are needed for specific software applications, multi-media functionality can be disabled by pressing **Fn** + **Esc**. Subsequently, multi-media control can be invoked by pressing **Fn** and the respective function key. For example, mute audio by pressing **Fn** + **F1**.

**NOTE:** You can also define the primary behavior of the function keys (F1–F12) by changing **Function Key Behavior** in BIOS setup program.

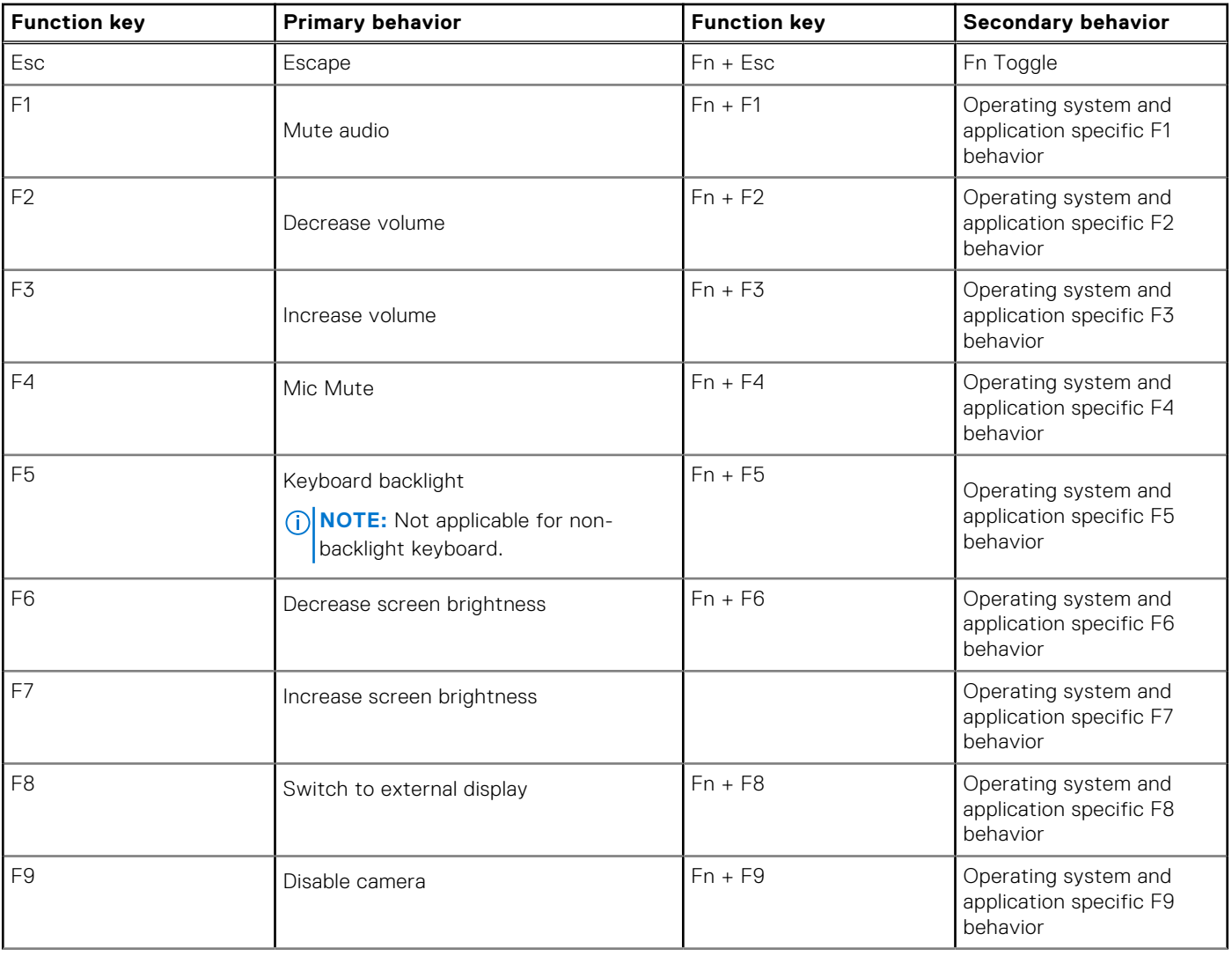

#### **Table 26. List of keyboard shortcuts**

#### **Table 26. List of keyboard shortcuts (continued)**

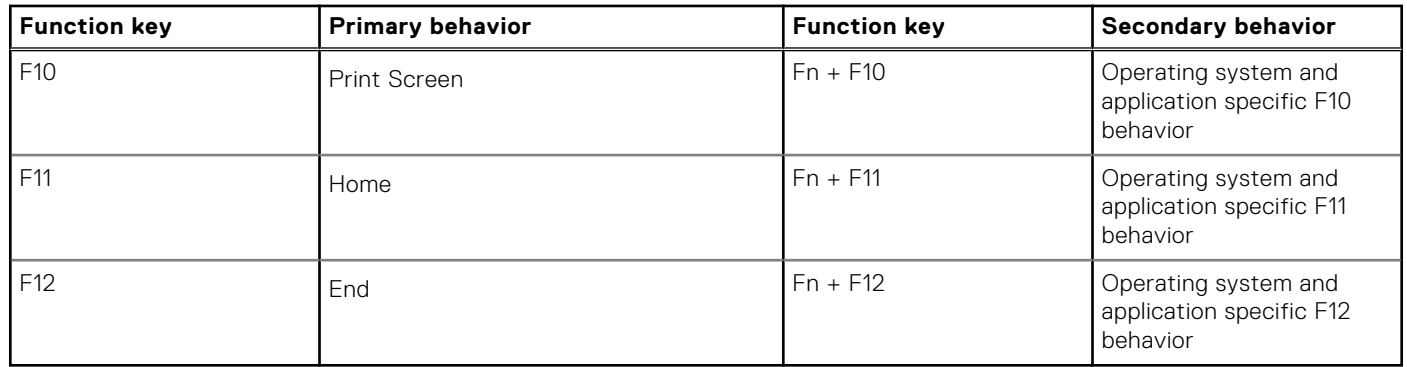

The **Fn** key is also used with selected keys on the keyboard to invoke other secondary functions.

#### **Table 27. Secondary behavior**

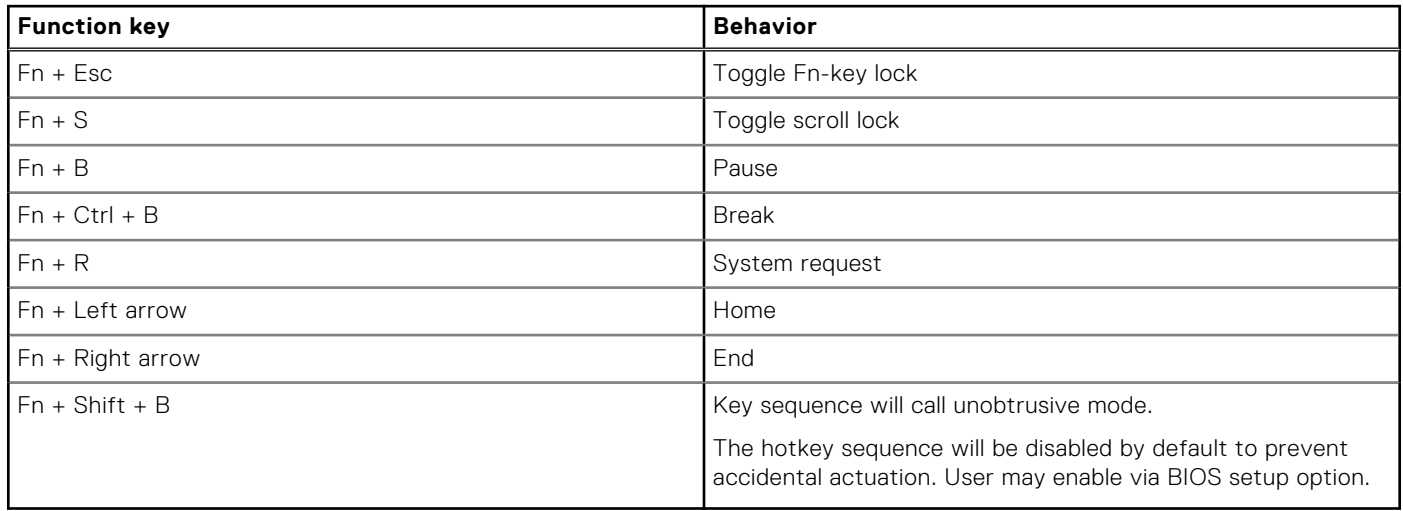

# <span id="page-34-0"></span>**Uzyskiwanie pomocy i kontakt z firmą Dell**

### Narzędzia pomocy technicznej do samodzielnego wykorzystania

Aby uzyskać informacje i pomoc dotyczącą korzystania z produktów i usług firmy Dell, można skorzystać z następujących zasobów internetowych:

#### **Tabela 28. Narzędzia pomocy technicznej do samodzielnego wykorzystania**

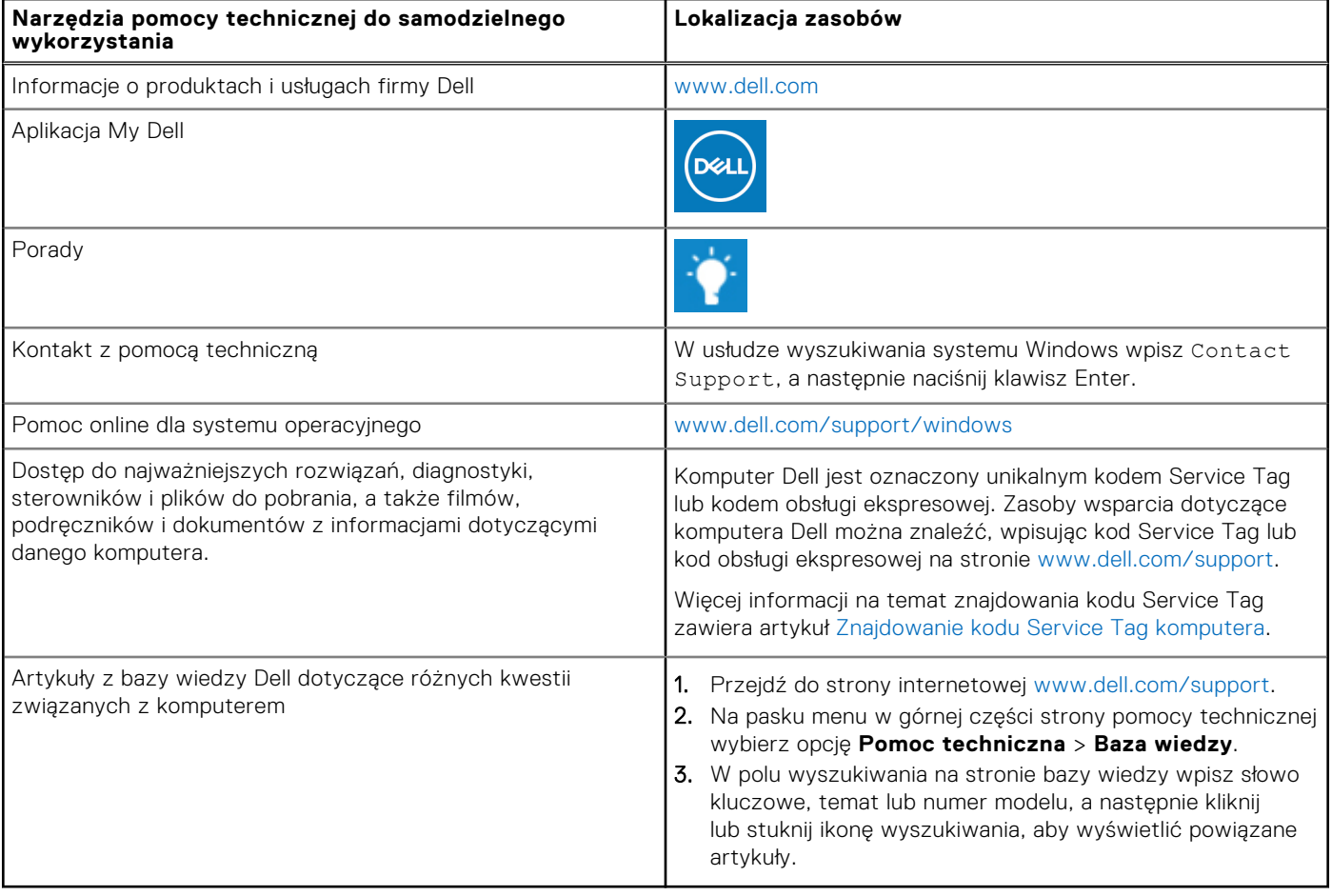

### Kontakt z firmą Dell

Aby skontaktować się z działem sprzedaży, pomocy technicznej lub obsługi klienta firmy Dell, zobacz [www.dell.com/contactdell](https://www.dell.com/contactdell). **UWAGA:** Dostępność usług różni się w zależności od produktu i kraju, a niektóre z nich mogą być niedostępne w Twoim kraju bądź regionie.

**(i)** UWAGA: Jeśli nie masz aktywnego połączenia z Internetem, informacje kontaktowe możesz znaleźć na fakturze, w dokumencie dostawy, na rachunku lub w katalogu produktów firmy Dell.